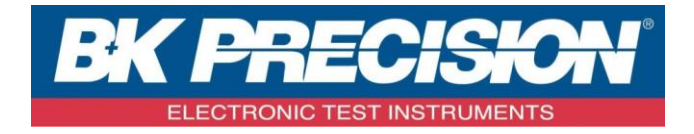

# **PROGRAMMING MANUAL**

# Digital Storage Oscilloscope **MODEL: 2190D**

# **TABLE OF CONTENTS**

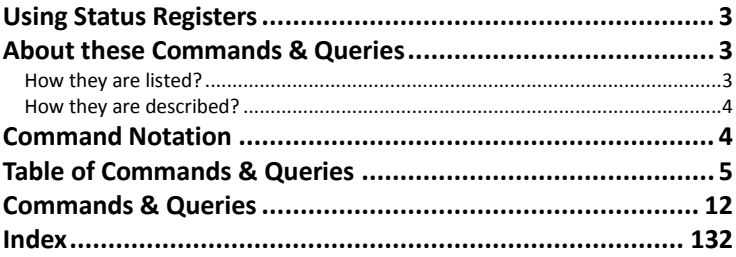

# <span id="page-2-0"></span>**Using Status Registers**

A wide range of status registers allows the oscilloscope's internal processing status to be determined quickly at any time. These registers and the instrument's status reporting system are designed to comply with IEEE 488.2 recommendations. Following an overview, starting this page, each of the registers and their roles are described.

Related functions are grouped together in common status registers. Some, such as the Status Byte Register (STB) or the Standard Event Status Register (ESR), are required by the IEEE 488.2 Standard. Other registers are device-specific, and include the Command Error Register (CMR) and Execution Error Register (EXR). Those commands associated with IEEE 488.2 mandatory status registers are preceded by an asterisk <\*>.

# <span id="page-2-1"></span>**About these Commands & Queries**

This section lists and describes the remote control commands and queries recognized by the instrument. All commands and queries can be executed in either local or remote state.

The description for each command or query, with syntax and other information, begins on a new page. The name (header) is given in both long and short form at the top of the page, and the subject is indicated as a command or query or both. Queries perform actions such as obtaining information, and are recognized by the question mark (?) following the header.

# <span id="page-2-2"></span>**How they are listed?**

The descriptions are listed in alphabetical order according to their long form. Thus the description of ATTENUATION, whose short form is ATTN, is listed before that of AUTO SETUP, whose short form is ASET.

# <span id="page-3-0"></span>**How they are described?**

In the descriptions themselves, a brief explanation of the function performed is given. This is followed by a presentation of the formal syntax, with the header given in Upper-and-Lower-Case characters and the short form derived from it in ALL UPPER-CASE characters. Where applicable, the syntax of the query is given with the format of its response.

sd

# <span id="page-3-1"></span>**Command Notation**

The following notation is used in the commands:

- < > Angular brackets enclose words that are used as placeholders, of which there are two types: the header path and the data parameter of a command.
- : = A colon followed by an equals sign separates a placeholder from the description of the type and range of values that may be used in a command instead of the placeholder.
- {} Braces enclose a list of choices, one of which one must be made.
- [] Square brackets enclose optional items.
- … An ellipsis indicates that the items both to its left and right may be repeated a number of times.

**4**

As an example, consider the syntax notation for the command to set the vertical input sensitivity:

<channel>:VOLT\_DIV <v\_gain>  $<$ channel $>$ : = {C1, C2, C3, C4}  $\langle v \rangle$  gain $\ge$ : = 2 mV to 5 V

The first line shows the formal appearance of the command, with <channel> denoting the placeholder for the header path and <v\_gain> the placeholder for the data parameter specifying the desired vertical gain value. The second line indicates that one of four channels must be chosen for the header path. And the third explains that the actual vertical gain can be set to any value between 2 mV and 5 V.

# <span id="page-4-0"></span>**Table of Commands & Queries**

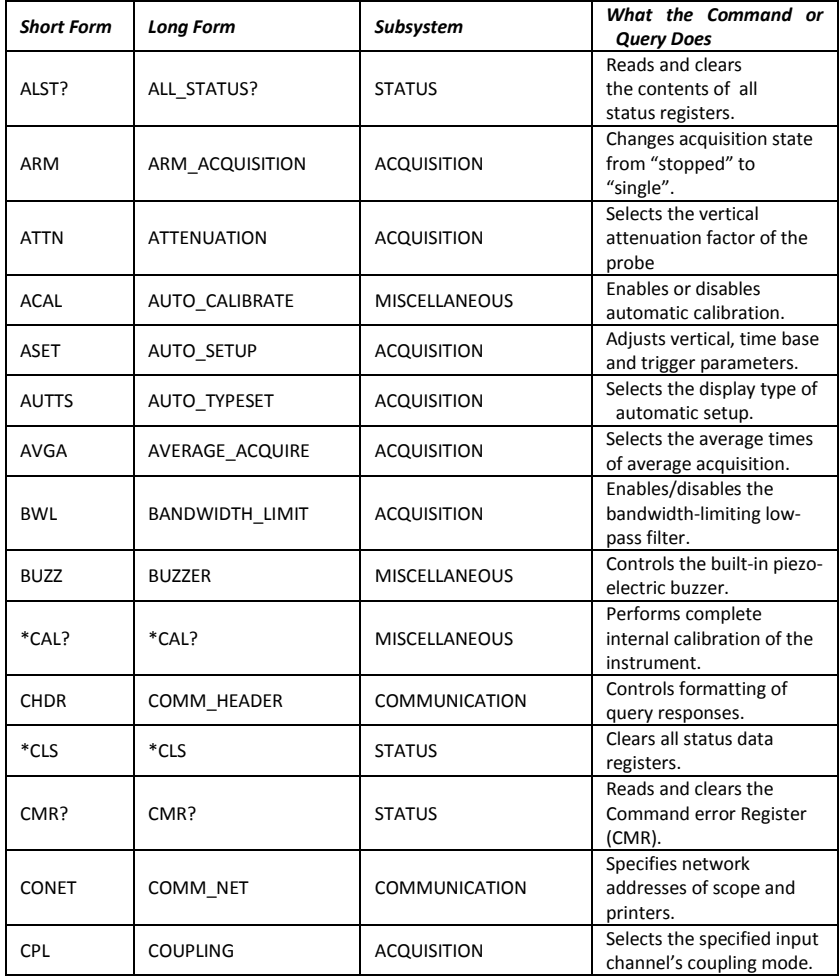

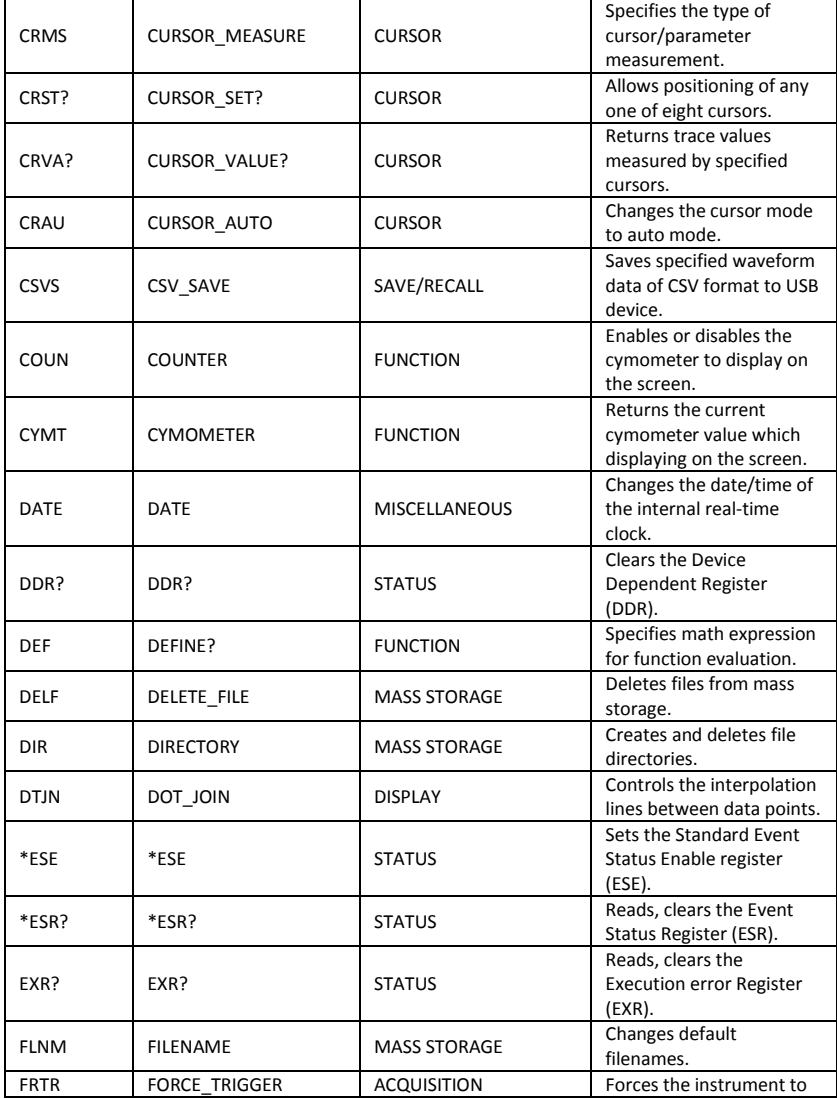

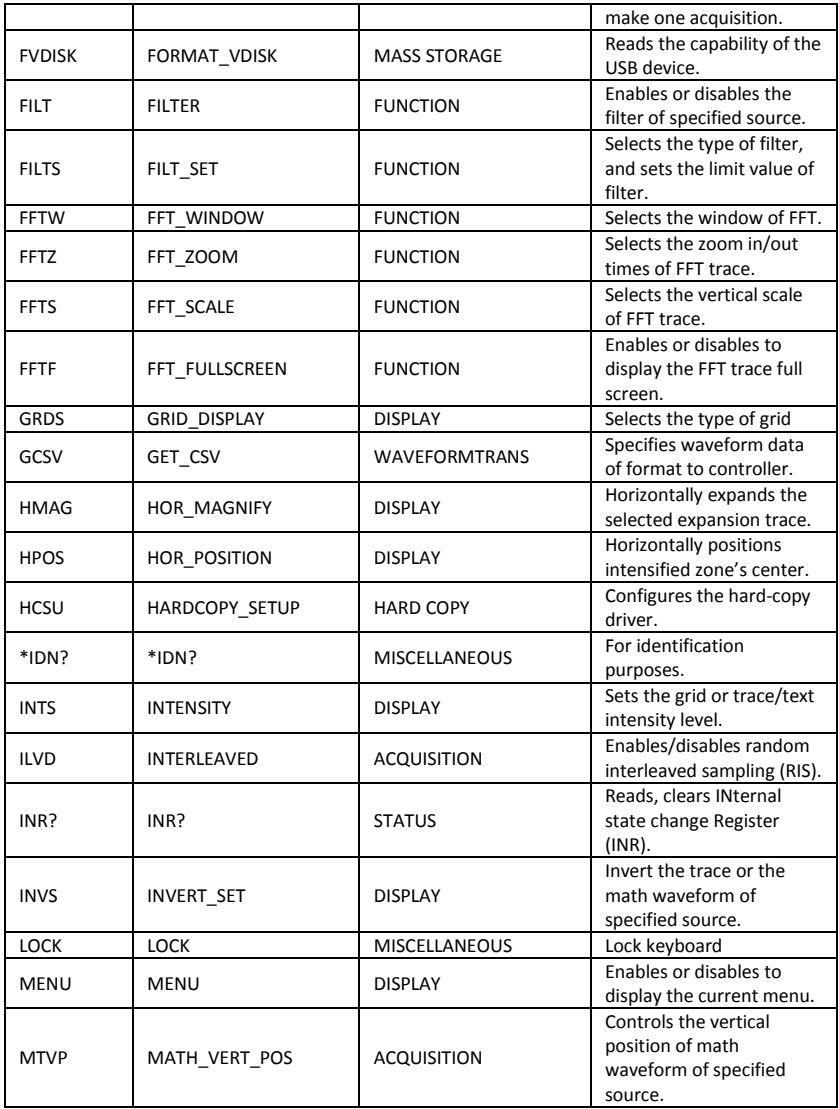

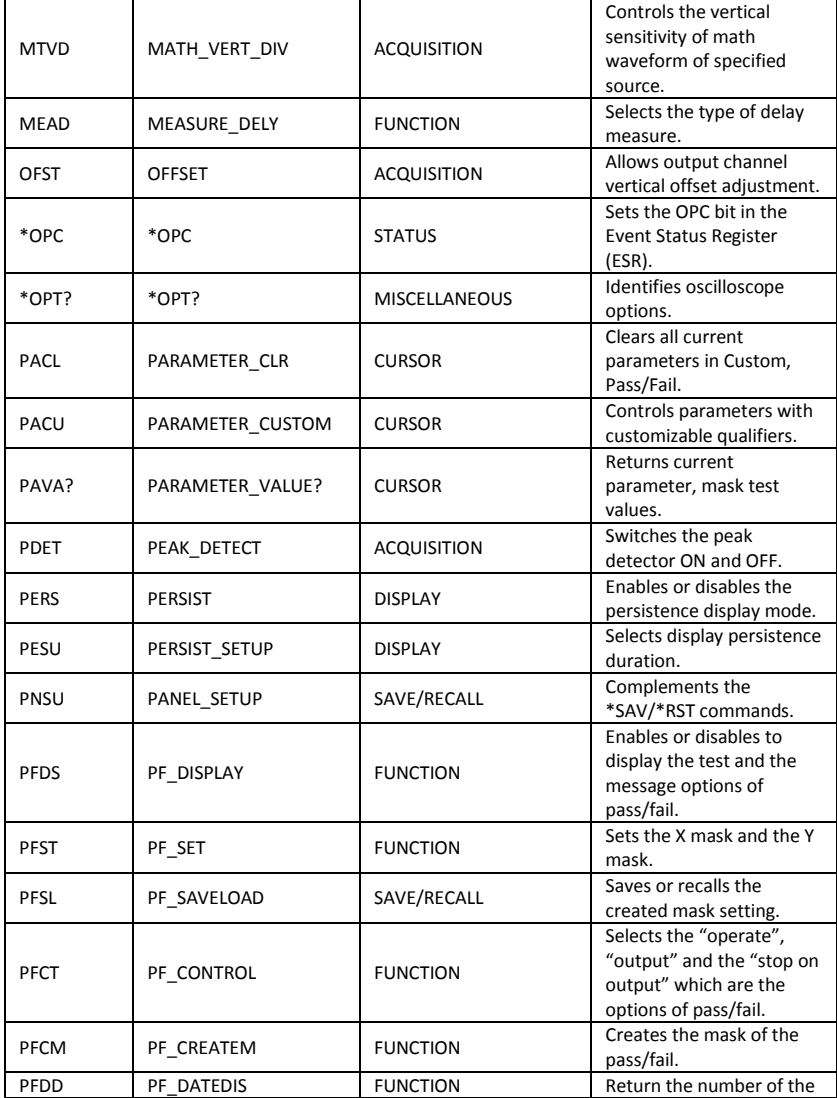

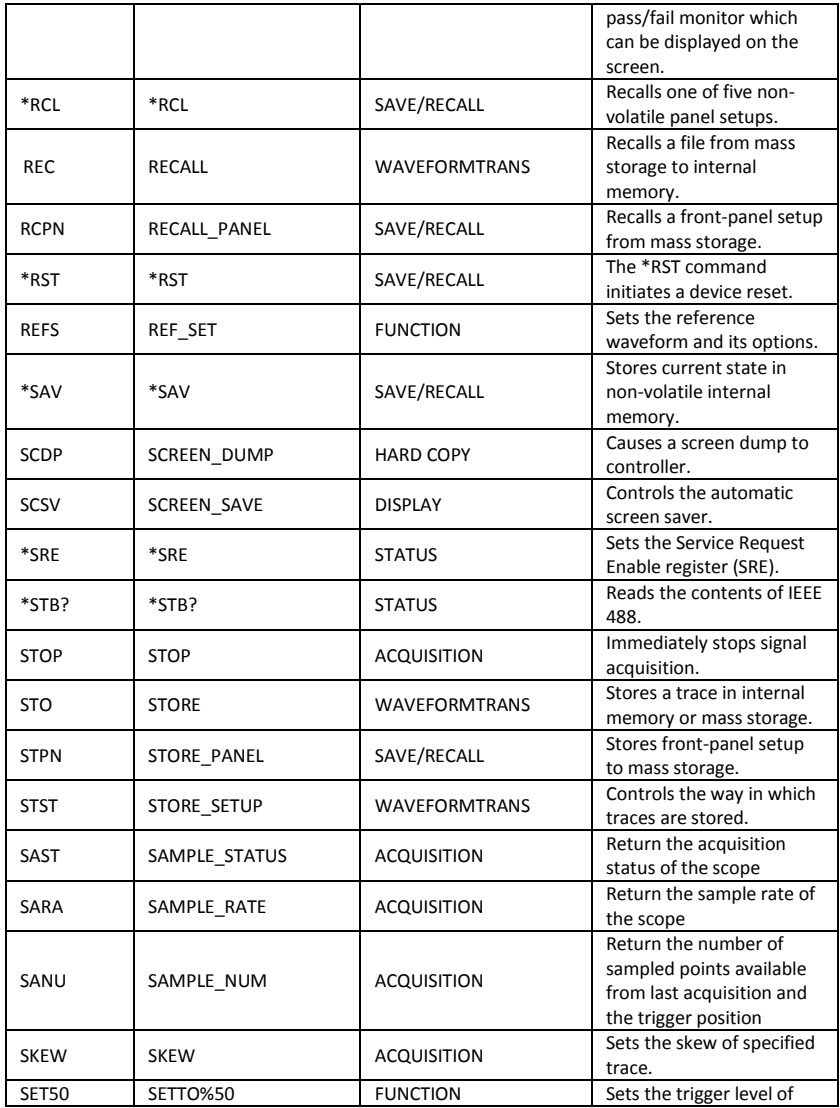

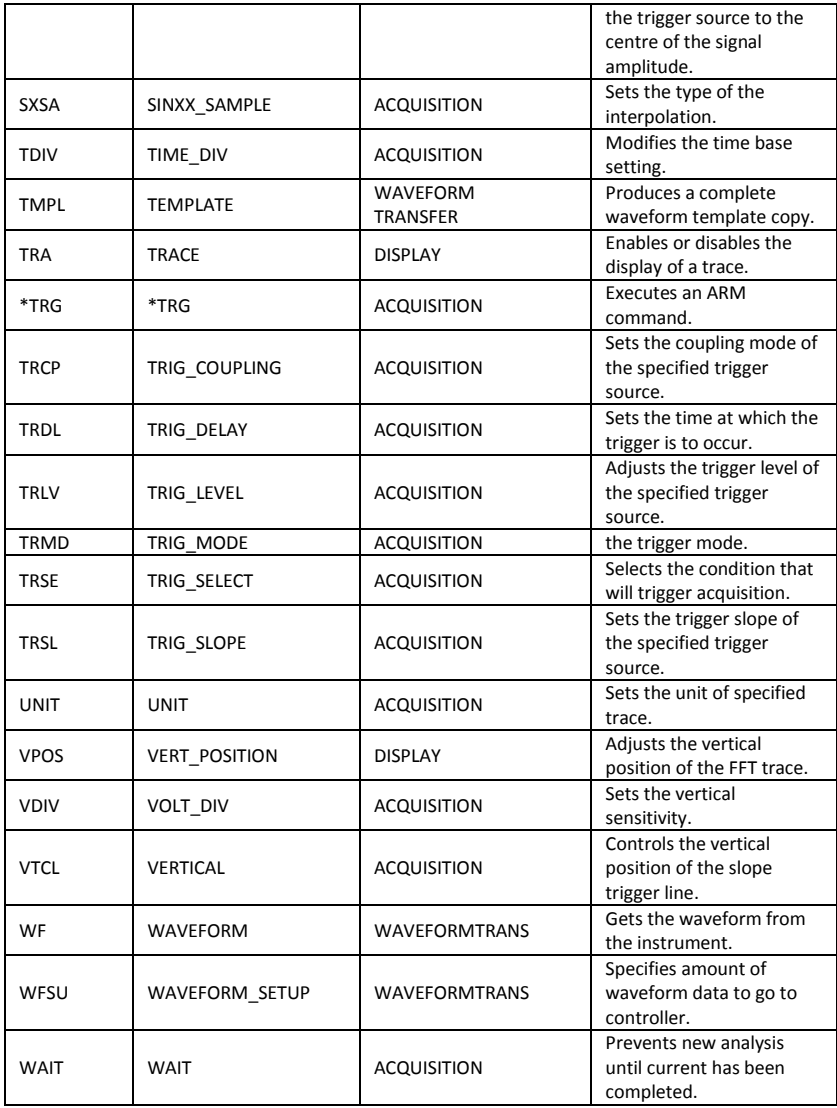

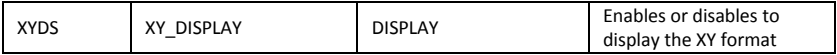

# <span id="page-11-0"></span>**Commands & Queries**

### STATUS ALL STATUS?, ALST? **Query**

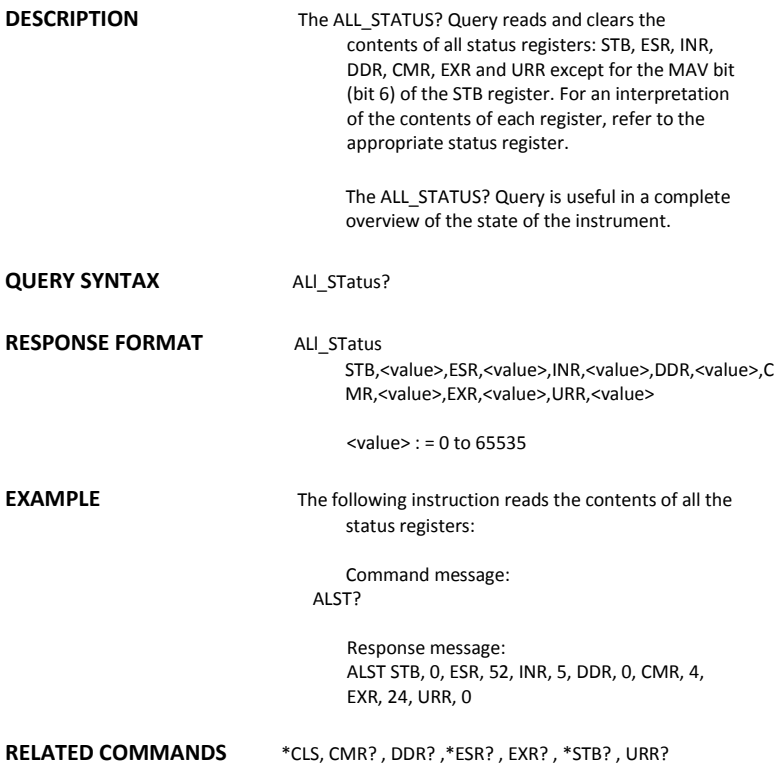

# ACQUISITION ARM\_ACQUISITION, ARM

**Command**

**DESCRIPTION** The ARM\_ACQUISITION command enables the signal acquisition process by changing the acquisition state (trigger mode) from "stopped" to "single".

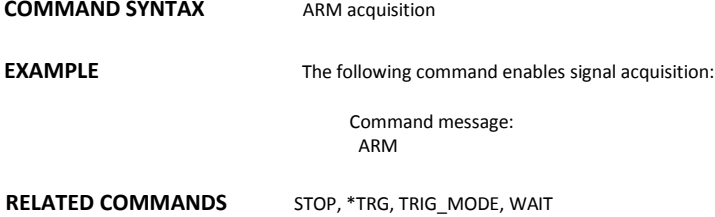

## A*CQUISITION* ATTENUATION, ATTN

**Command** /**Query**

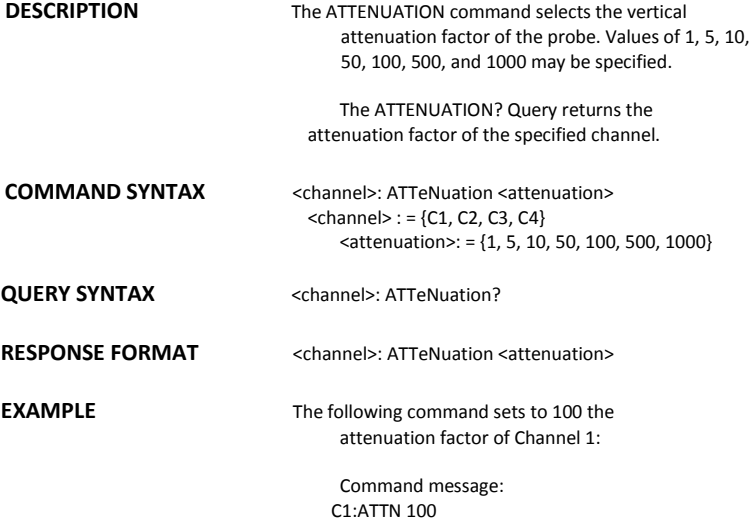

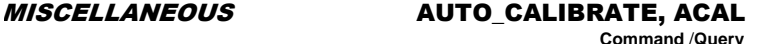

**DESCRIPTION** The AUTO CALIBRATE command is used to enable or disable the quick calibration of the instrument. The quick calibration may be disabled by issuing the command ACAL OFF. Whenever it is convenient, a \*CAL? Query may be issued to fully calibrate the oscilloscope. The response to the AUTO\_CALIBRATE? Query indicates whether quick -calibration is enabled. The command is only used in the CFL series instrument. **COMMAND SYNTAX** Auto\_CALibrate <state>  $<$ state $>$ : = {ON, OFF} **QUERY SYNTAX** Auto CALibrate? **RESPONSE FORMAT** Auto\_CALibrate <state> **EXAMPLE** The following instruction disables quick-calibration: Command message: ACAL OFF **RELATED COMMANDS** \*CAL?

### ACQUISITION AUTO\_SETUP, ASET **Command**

**DESCRIPTION** The AUTO SETUP command attempts to identify the waveform type and automatically adjusts controls to produce a usable display of the input signal. **COMMAND SYNTAX** AUTO\_SETUP **EXAMPLE** The following command instructs the oscilloscope to perform an auto-setup: Command message: ASET **RELATED COMMANDS AUTTS** 

**ACQUISITION** 

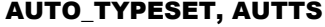

**Command** /**Query**

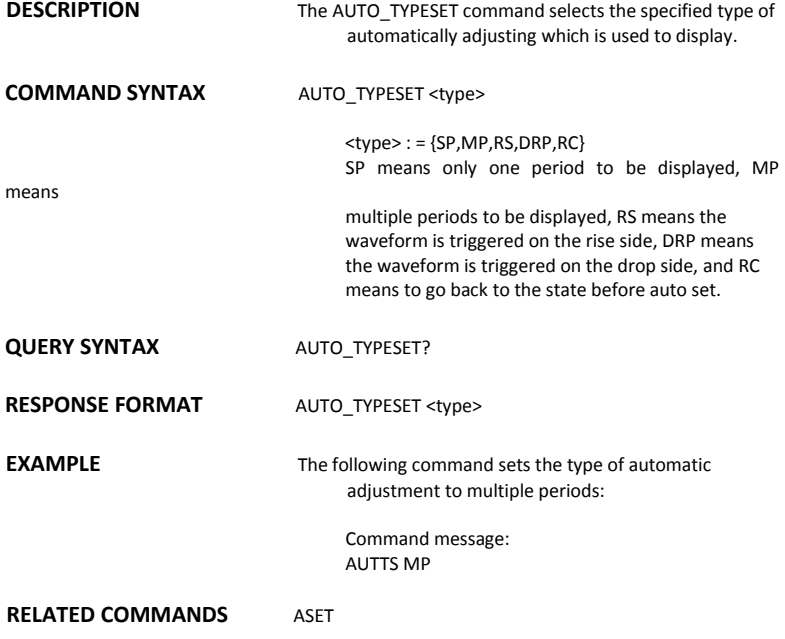

## ACQUISITION AVERAGE\_ACQUIRE, AVGA

**Command** /**Query** 

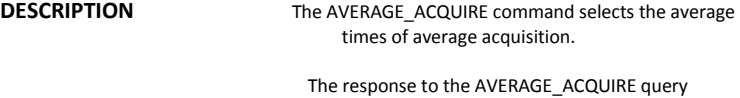

**COMMAND SYNTAX** AVERAGE\_ACQUIRE <time>

 $\times$ time> : = {4, 16, 32, 64,128,256}

indicates the times of average acquisition.

**QUERY SYNTAX** AVERAGE\_ACQUIRE?

**RESPONSE FORMAT AVERAGE ACQUIRE <time>** 

**EXAMPLE** The following turns the average times of average acquisition 16:

> Command message: AVGA 16

## ACQUISITION BANDWIDTH\_LIMIT, BWL

**Command** /**Query** 

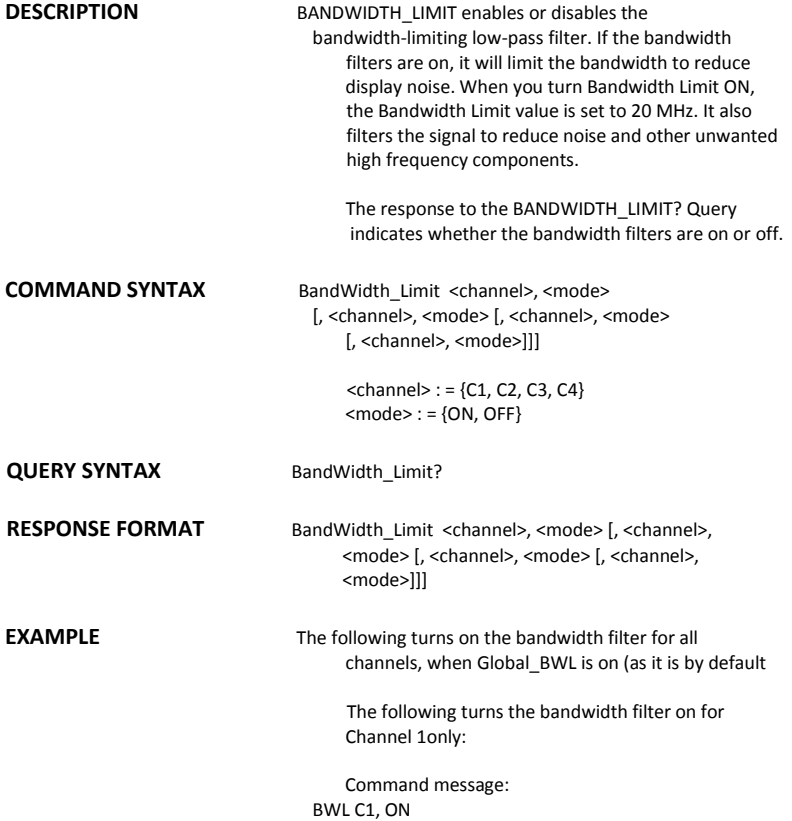

## MISCELLANEOUS BUZZER, BUZZ

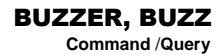

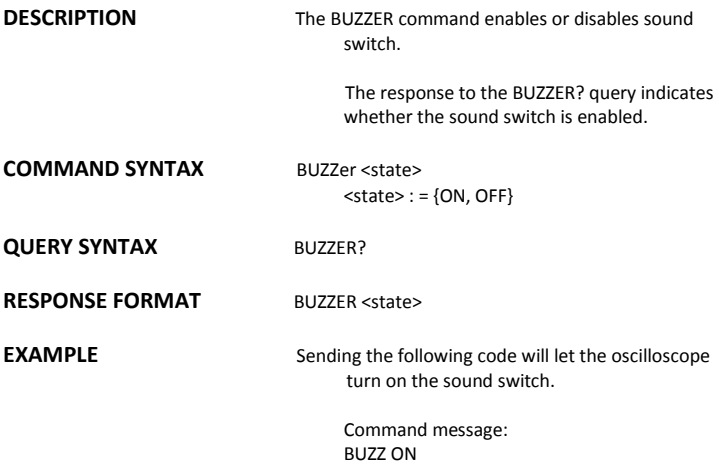

MISCELLANEOUS \*CAL?

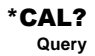

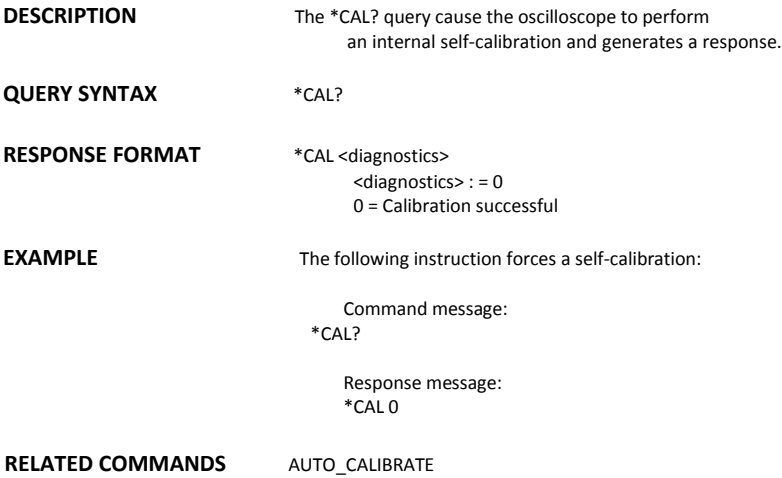

## COMMUNICATION COMM\_HEADER, CHDR

**Command/ Query**

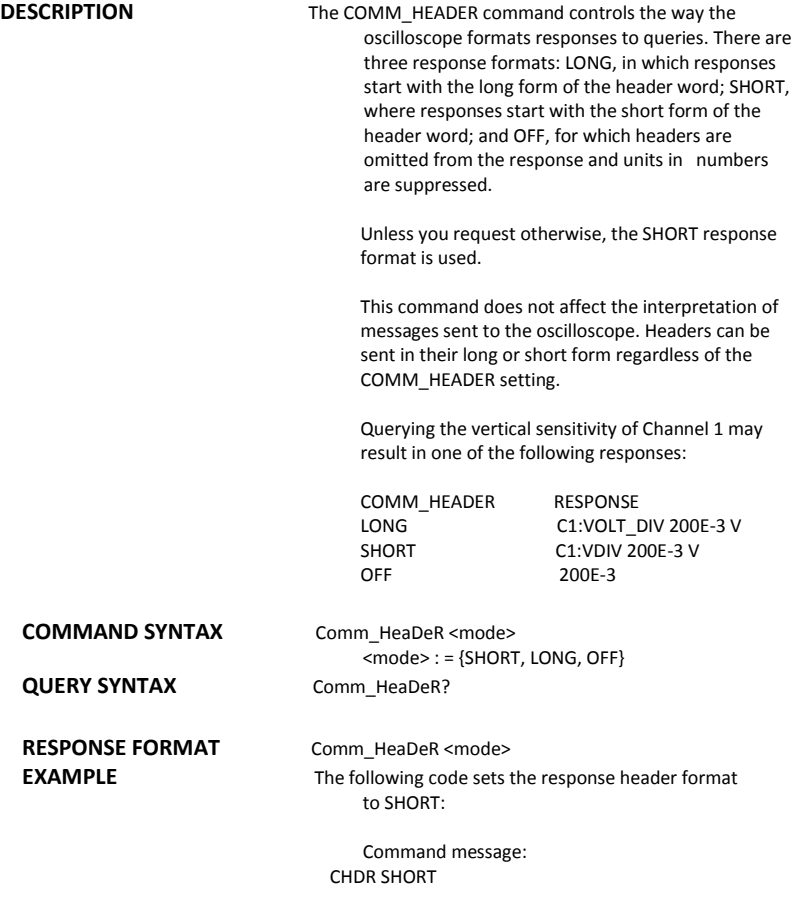

# STATUS \*CLS

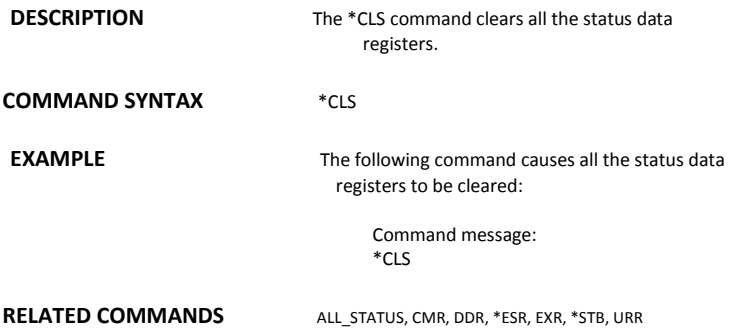

# STATUS CMR?

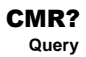

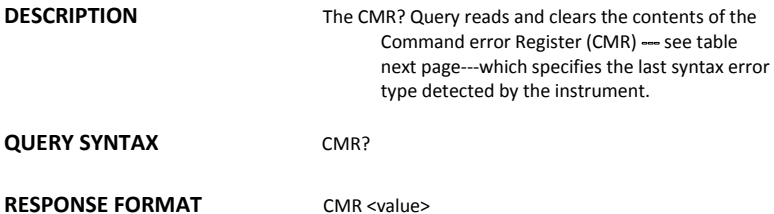

 $\langle$ value $\rangle$  : = 0 to 14

**EXAMPLE** The following instruction reads the contents of the CMR register:

Command message:<br>CMR? **CMR?** 

> Response message: CMR 0

**RELATED COMMANDS** ALL\_STATUS? ,\*CLS

## **ADDITIONAL INFORMATION**

### Command Error Status Register Structure (CMR)

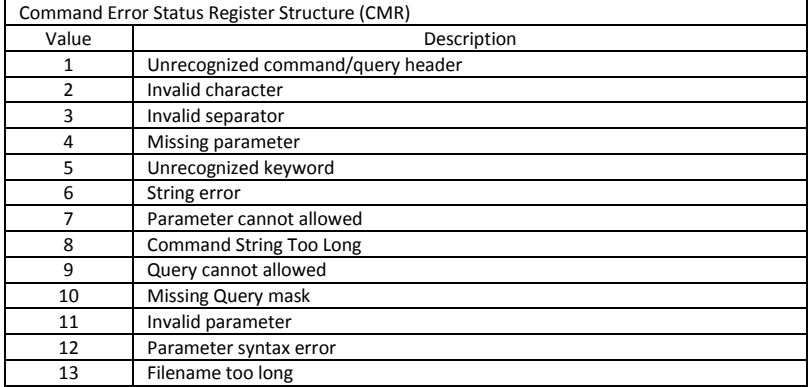

## MISCELLANEOUS COMM\_NET, CONET

**Command** /**Query**

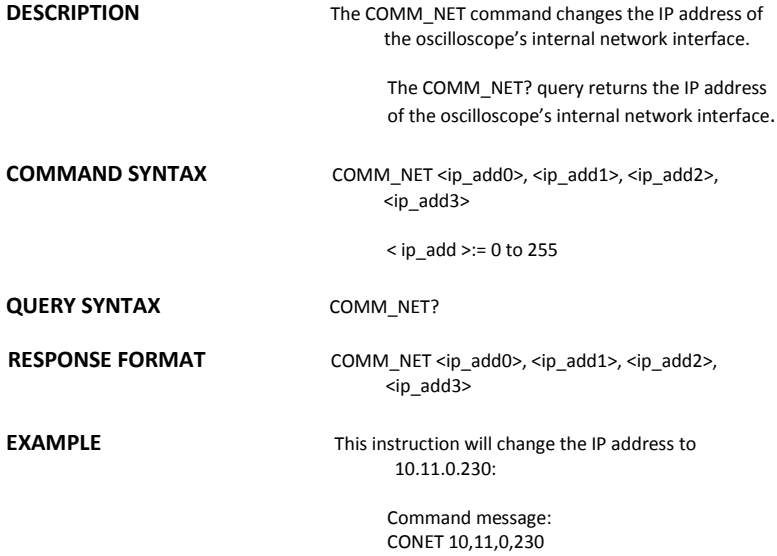

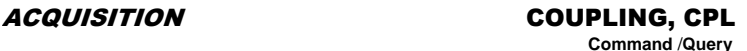

**DESCRIPTION** The COUPLING command selects the coupling mode of the specified input channel. The COUPLING? query returns the coupling mode of the specified channel. **COMMAND SYNTAX** <channel>: CouPLing <coupling>  $<$ channel> : = {C1, C2, C3, C4} <coupling> : = {A1M, A50, D1M, D50, GND} The A of the <coupling> is alternating current. The D of the <coupling> is direct current.1M and 50 is the impedance of input. Some series (CML) couldn't have the set of input impedance. **QUERY SYNTAX** <channel>: CouPLing? **RESPONSE FORMAT** <channel>: CouPLing <coupling> **EXAMPLE** The following command sets the coupling of Channel 2 to 50 ΩDC: Command message:  $C2$ <sup> $CPI$ </sup> D50

### CURSOR CURSOR\_MEASURE, CRMS

**Command** /**Query**

**DESCRIPTION** The CURSOR MEASURE command specifies the type of cursor or parameter measurement to be displayed

> The CURSOR\_MEASURE? query indicates which cursors or parameter measurements are currently displayed.

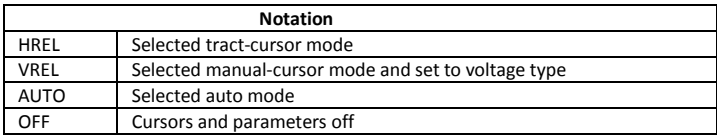

### **COMMAND SYNTAX** CuRsor\_MeaSure <mode>

<mode>={ OFF,HREL,VREL,AUTO}

**QUERY SYNTAX** CuRsor MeaSure?

**RESPONSE FORMAT** CuRsor\_MeaSure <mode>

**EXAMPLE** The following command determines cursor function is turned off:

> Command message: CRMS OFF

**RELATED COMMANDS** CURSOR\_VALUE, PARAMETER\_VALUE

### CURSOR CURSOR SET, CRST **Command** /**Query**

**DESCRIPTION The CURSOR\_SET command allows the user to** position any one of the eight independent cursors at a given screen location. The positions of the cursors can be modified or queried even if the required cursor is not currently displayed on the screen. When setting a cursor position, a trace must be specified, relative to which the cursor will be positioned.

> The CURSOR\_SET? Query indicates the current position of the cursor(s). The values returned depend on the grid type selected.

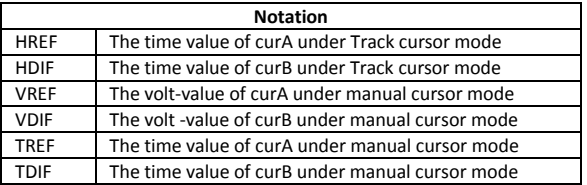

### **COMMANDSYNTAX**

<trace>:CuRsor\_SeT<cursor>,<position>[,<cur sor>,<position>,<cursor> ,<position>]

 $\times$  trace  $>$ : = {C1, C2, C3, C4} <cursor> : ={HREF,HDIF,VREF,VDIF,TREF,TDIF} <position> : = 0.1 to 11.9(or 17.9) DIV (horizontal of track, the range of the value is related to the size of the screen)  $\langle$  consition $\rangle$ : = -4 to 4 DIV (vertical)  $\langle$  consition $\rangle$ : = -6(or -9) to 6 DIV (horizontal of manual, the range of the value is

related to the size of the screen)

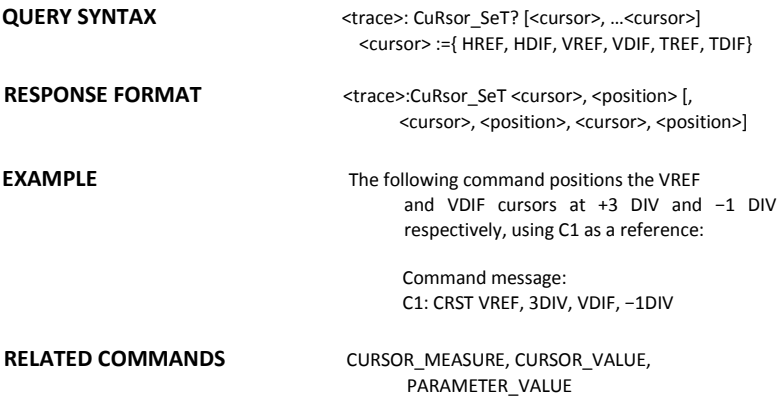

# CURSOR CURSOR\_VALUE?, CRVA?

### **Query**

**DESCRIPTION** The CURSOR\_VALUE? Query returns the values measured by the specified cursors for a given trace. (The PARAMETER\_VALUE? query is used to obtain measured waveform parameter values.)

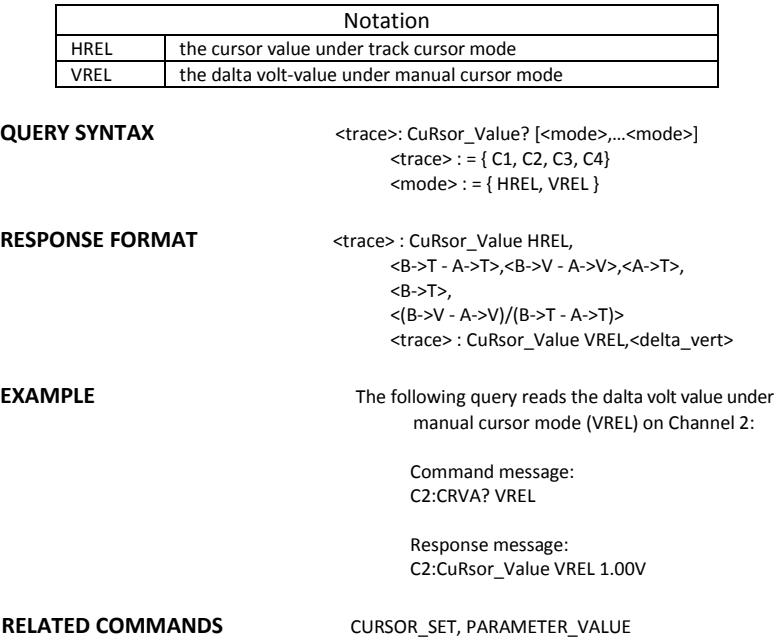

# CURSOR CURSOR\_AUTO, CRAU

**Command**

**DESCRIPTION** The CURSOR\_AUTO command changes the cursor mode to auto mode

**COMMAND SYNTAX** CRAU

**EXAMPLE** The following code changes the cursor mode to auto mode

> Command message: CRAU

# SAVE/RECALL CSV\_SAVE, CSVS

**Command** /**Query**

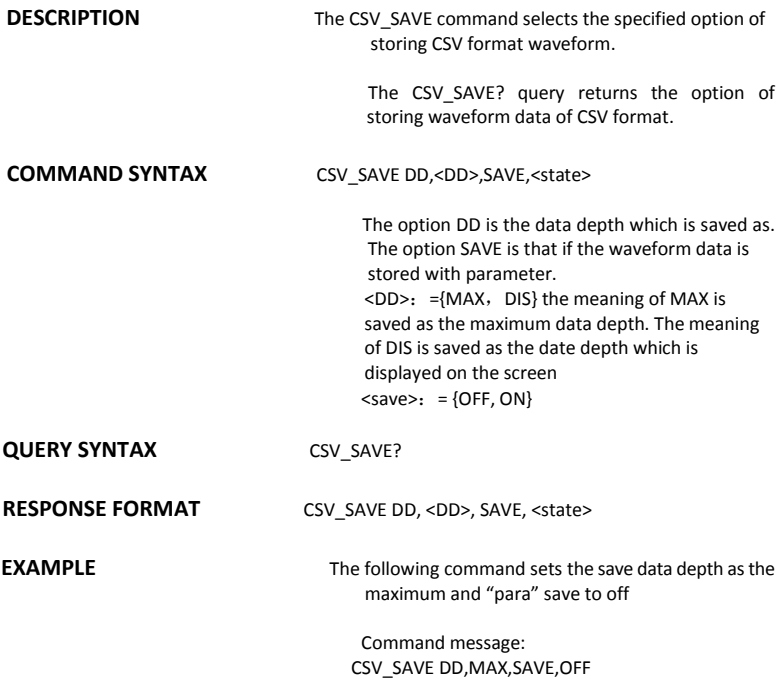

# FUNCTION COUNTER, COUN

**Command** /**Query**

**DESCRIPTION** The COUNTER command enables or disables the cymometer display on the screen of instrument.

> The response to the COUNTER? query indicates whether the cymometer is displayed on the screen of instrument.

**COMMAND SYNTAX** COUNTER <state>

 $<$  state  $>$  : = {ON, OFF}

**QUERY SYNTAX** COUNTER?

**RESPONSE FORMAT** COUNTER < state >

**EXAMPLE** The following command enables the cymometer display

> Command message: COUN ON

### FUNCTION CYMOMETER, CYMT **Query**

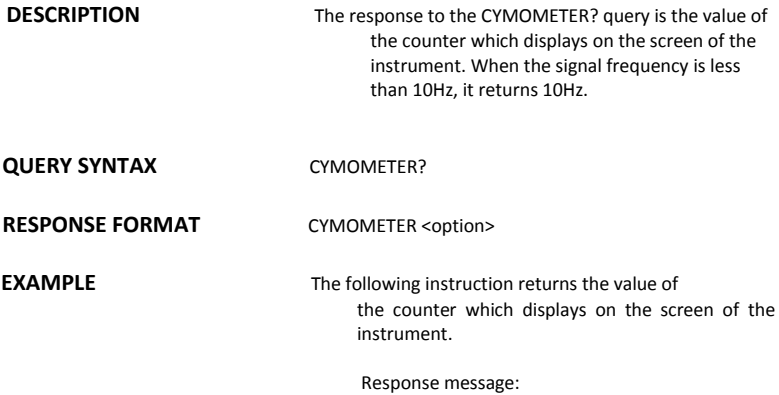

CYMT 10Hz

## MISCELLANEOUS DATE

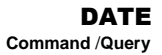

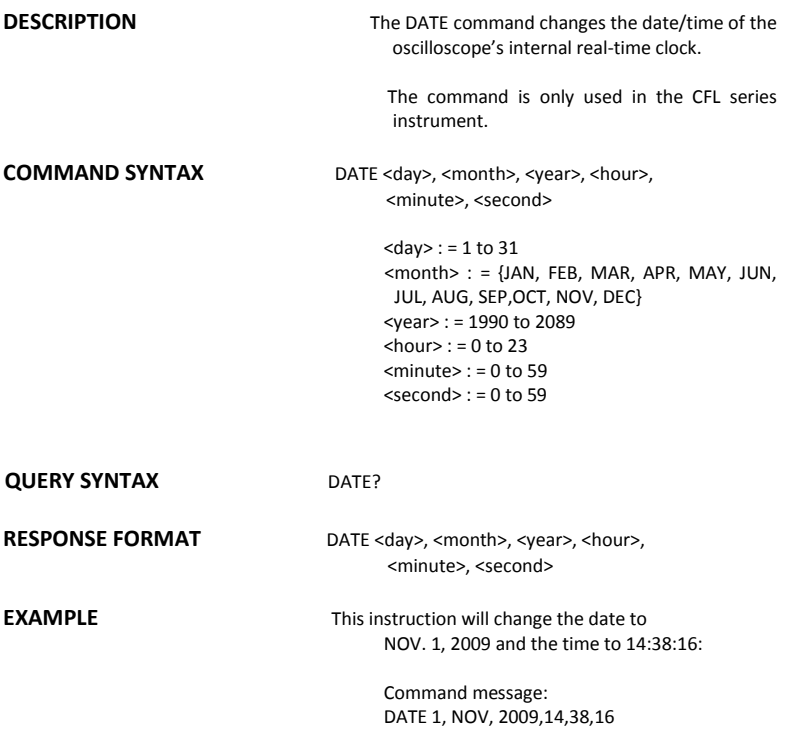
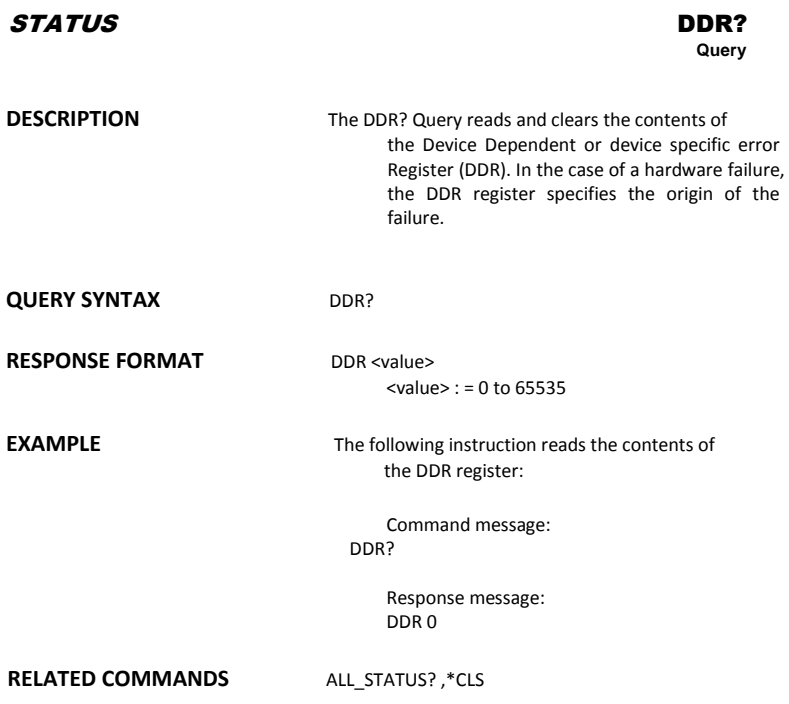

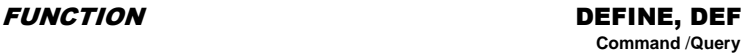

**DESCRIPTION** The DEFINE command specifies the mathematical expression to be evaluated by a function.

# **COMMAND SYNTAX** DEFine EQN,'<equation>'

<equation> the mathematical expression

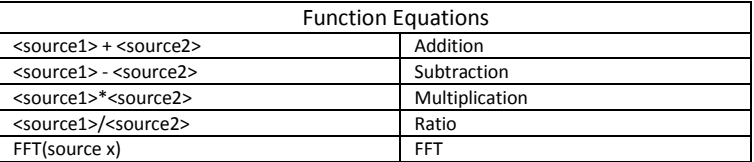

**QUERY SYNTAX** DEFine?

**RESPONSE FORMAT** DEFine EQN,'<equation>'

**EXAMPLE** 

Command message: DEFine EQN,'C1\*C2'

## MASS STORAGE DELETE\_FILE, DELF **Command**

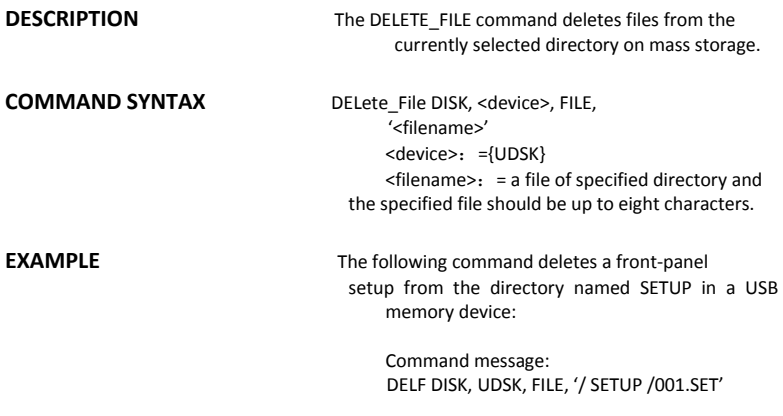

# **RELATED COMMANDS** DIRECTORY

### MASS STORAGE DIRECTORY, DIR **Command** /**Query**

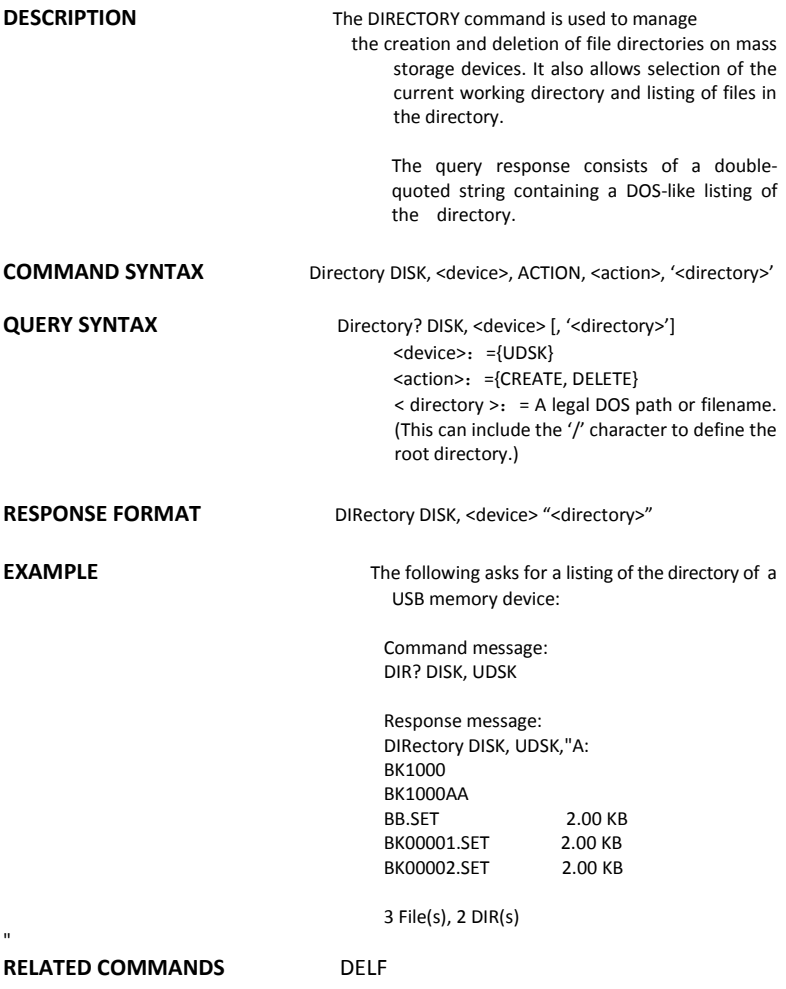

# DISPLAY DOT\_JOIN, DTJN

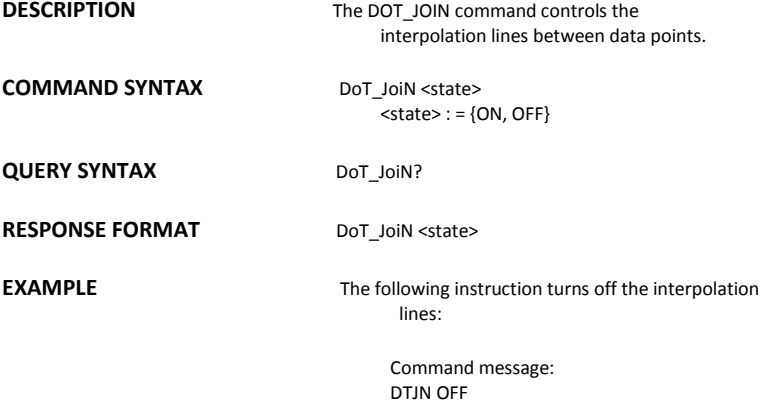

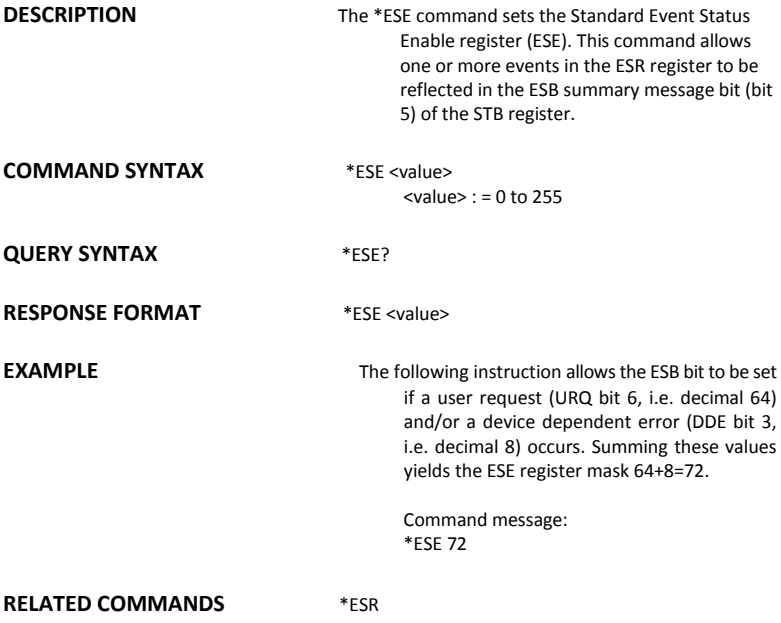

# STATUS \*ESR?

**DESCRIPTION** The \*ESR? query reads and clears the contents of the Event Status Register (ESR). The response represents the sum of the binary values of the register bits 0 to 7. **QUERY SYNTAX** \*ESR?

**RESPONSE FORMAT** \*ESR <value> <value> : = 0 to 255

**EXAMPLE** The following instruction reads and clears the contents of the ESR register:

> Command message: \*ESR?

Response message: \*ESR 0

**RELATED COMMANDS** ALL STATUS, \*CLS, \*ESE

# **ADDITIONAL INFORMATION**

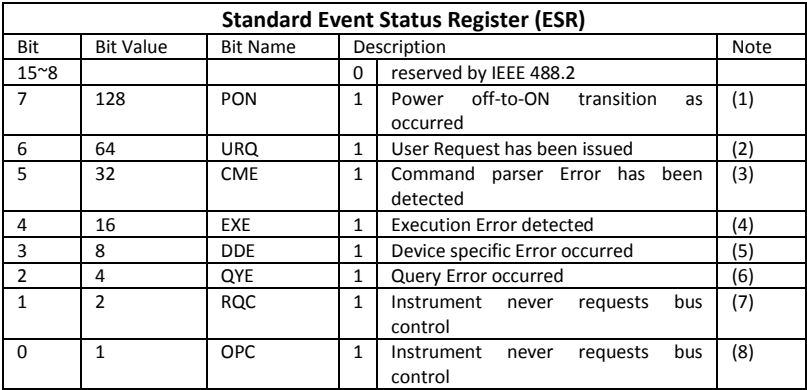

### Notes

- (1) The Power On (PON) bit is always turned on (1) when the unit is powered up.
- (2) The User Request (URQ) bit is set true (1) when a soft key is pressed. An associated register URR identifies which key was selected. For further details refer to the URR? query.
- (3) The CoMmand parser Error bit (CME) is set true (1) whenever a command syntax error is detected. The CME bit has an associated CoMmand parser Register (CMR) which specifies the error code. Refer to the query CMR? for further details.
- (4) The EXecution Error bit (EXE) is set true (1) when a command cannot be executed due to some device condition (e.g. oscilloscope in local state) or a semantic error. The EXE bit has an associated Execution Error Register (EXR) which specifies the error code. Refer to query EXR? for further details.
- (5) The Device specific Error (DDE) is set true (1) whenever a hardware failure has occurred at power-up, or execution time, such as a channel overload condition, a trigger or a timebase circuit defect. The origin of the failure may be localized via the DDR? or the self test \*TST? query.
- (6) The Query Error bit (QYE) is set true (1) whenever (a) an attempt is made to read data from the Output Queue when no output is either present or pending, (b) data in the Output Queue has been lost, (c) both output and input buffers are full (deadlock state), (d) an attempt is made by the controller to read before having sent an <END>, (e) a command is received before the response to the previous query was read (output buffer flushed).
- (7) The ReQuest Control bit (RQC) is always false (0), as the oscilloscope has no GPIB controlling capability.
- (8) The OPeration Complete bit (OPC) is set true (1) whenever \*OPC has been received, since commands and queries are strictly executed in sequential order. The oscilloscope starts processing a command only when the previous command has been entirely executed.

# STATUS \*EXR?

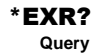

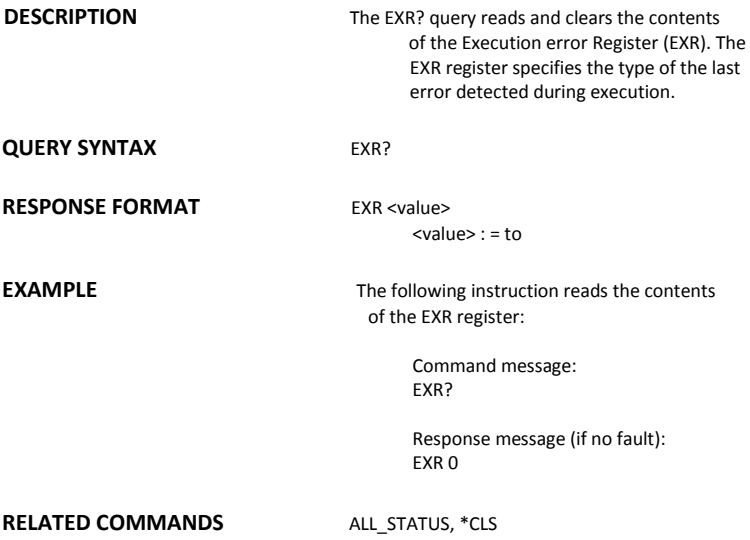

# **ADDITIONAL INFORMATION**

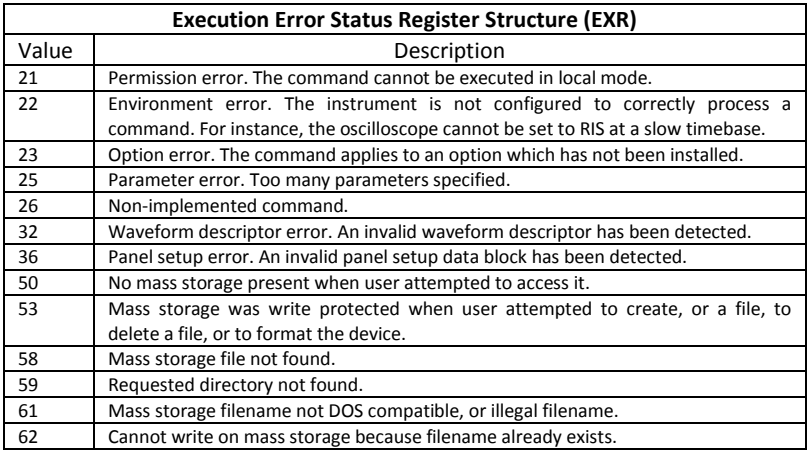

# MASS STORAGE FILENAME, FLNM

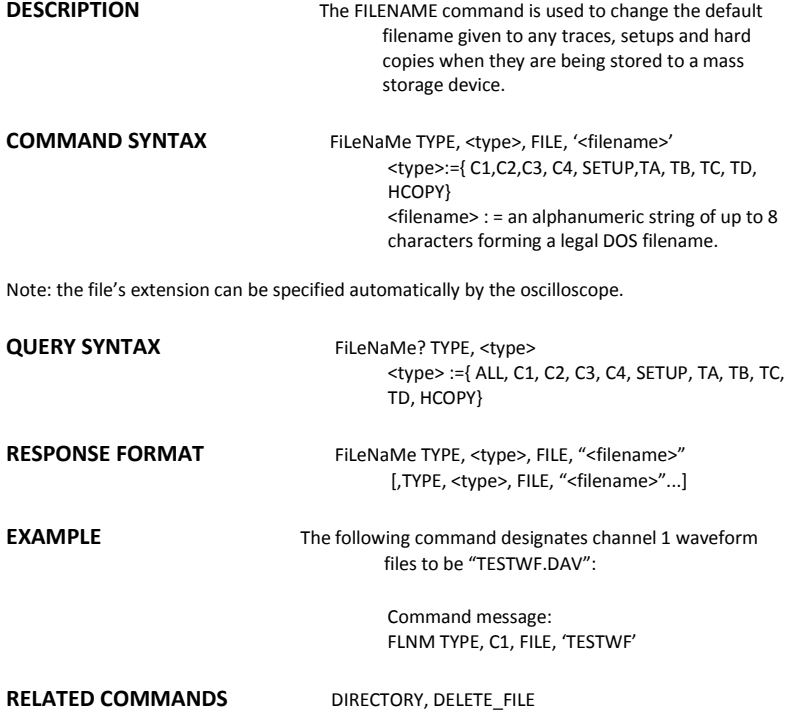

# ACQUISITION FORCE\_TRIGGER, FRTR

**Command**

**DESCRIPTION** Causes the instrument to make one acquisition.

**COMMAND SYNTAX** FoRce TRigger

**EXAMPLE EXAMPLE Either of the following pairs of instruction** make one acquisition:

> Command message1: TRMD SINGLE;ARM;FRTR

Command message2: TRMD STOP;ARM;FRTR

# MASS STORAGE FORMAT\_VDISK, FVDISK

**Query**

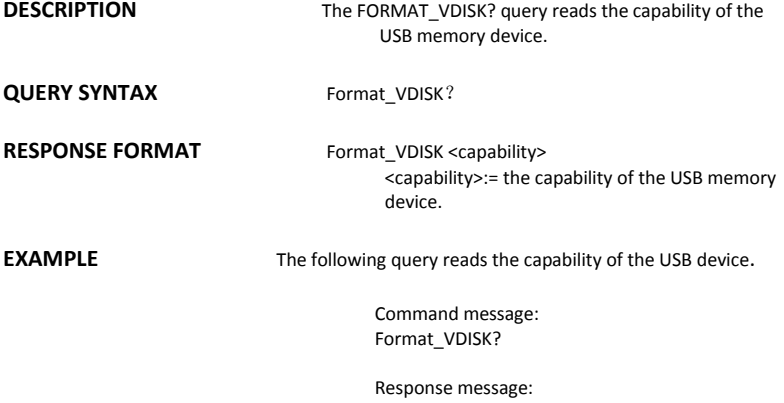

Format\_VDISK 963 MB

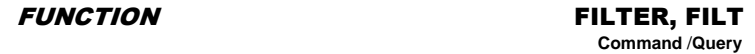

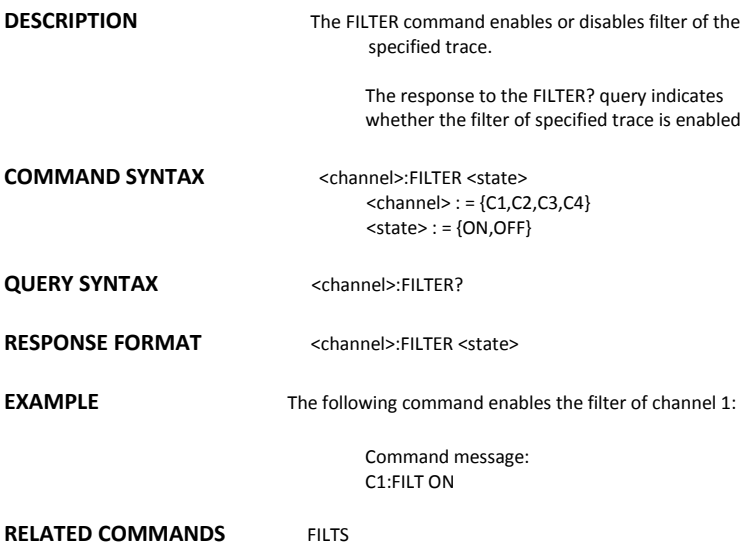

# FUNCTION FILT\_SET, FILTS

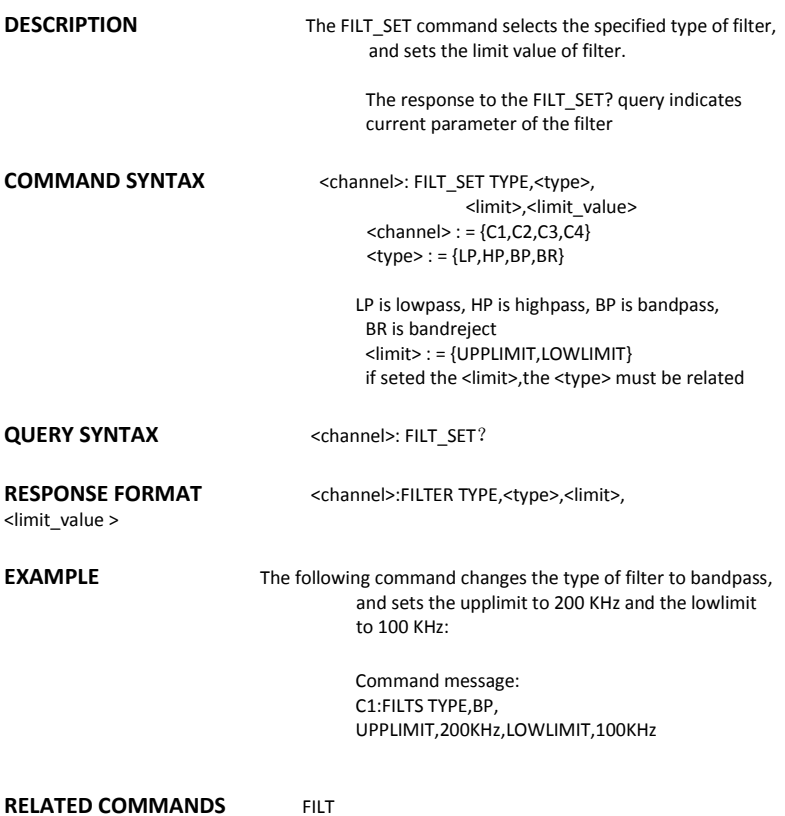

# FUNCTION FFT\_WINDOW, FFTW

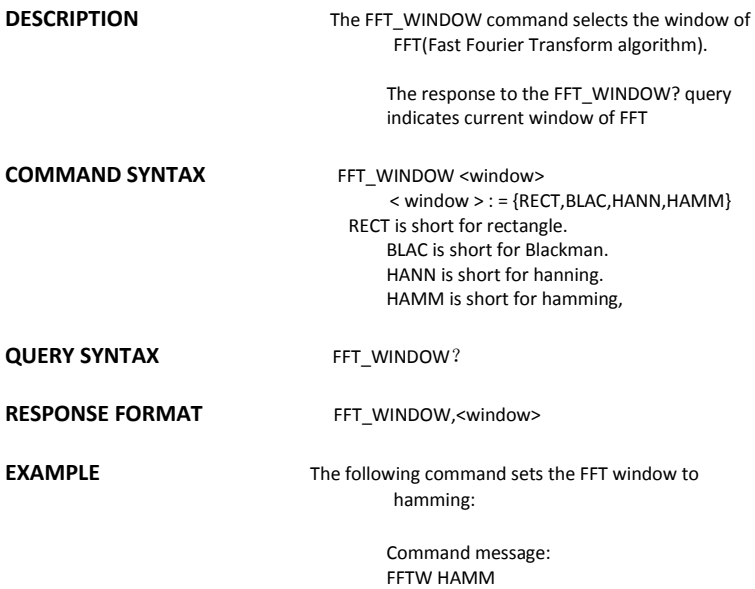

### FUNCTION FUNCTION FET\_ZOOM, FFTZ **Command** /**Query**

**DESCRIPTION** The FFT\_ZOOM command selects the specified zoom of FFT.

> The response to the FFT\_ZOOM? query indicates current zoom in/out times of FFT

**COMMAND SYNTAX** FFT ZOOM <zoom>

 $<$  zoom  $>$  : = {1,2,5,10}

**QUERY SYNTAX** FFT ZOOM?

**RESPONSE FORMAT FFT ZOOM,<zoom>** 

**EXAMPLE** The following command sets the zoom factor of FFT to 1X:

> Command message: FFTZ 1

## FUNCTION FFT\_SCALE, FFTS **Command** /**Query**

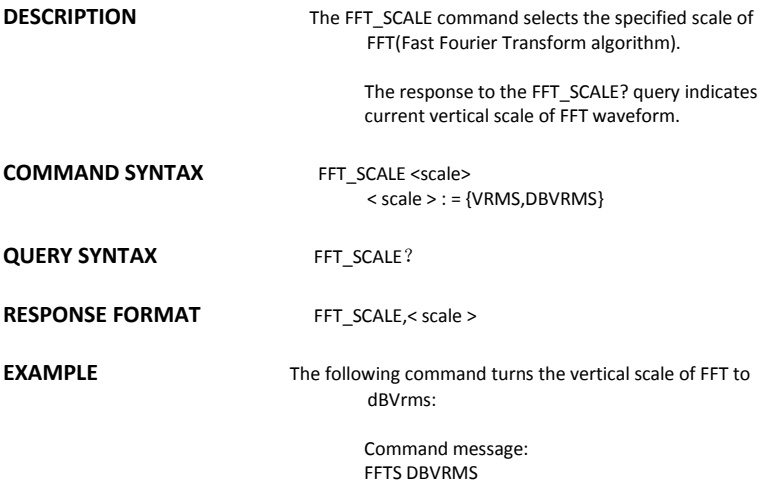

**DESCRIPTION** The FFT\_FULLSCREEN command enables or disables to display the FFT waveform full screen. The response to the FFT\_FULLSCREEN? query indicates whither the FFT waveform is full screen displayed. **COMMAND SYNTAX** FFT\_FULLSCREEN <state>  $<$  state  $>$  : = {ON, OFF} **QUERY SYNTAX** FFT FULLSCREEN? **RESPONSE FORMAT FFT FULLSCREEN < state > EXAMPLE** The following command enables to display the FFT waveform full screen: Command message: FFTF ON FUNCTION FFT\_FULLSCREEN, FFTF **Command** /**Query**

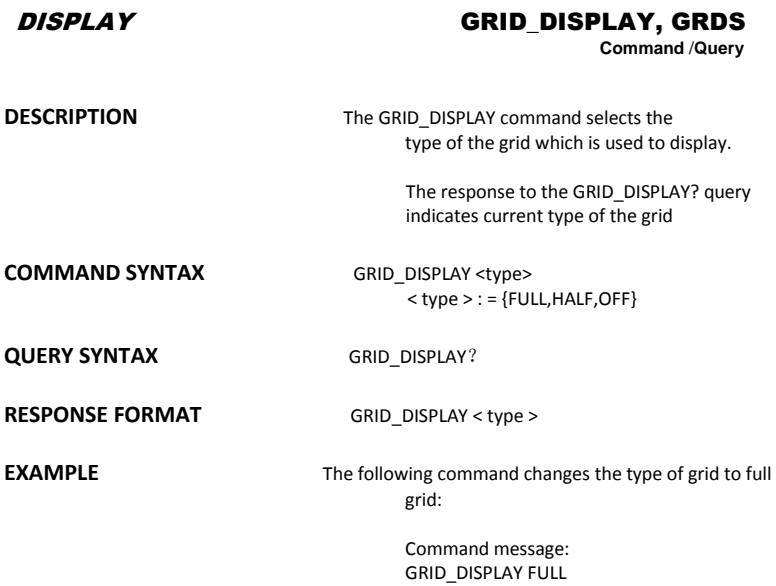

# WAVEFORMTRANS GET CSV, GCSV

# **Query**

**DESCRIPTION** The response to the GET\_CSV? query indicates current waveform of CSV format. The GET CSV? query have two options to set. They are the same as the options of CSVS. **QUERY SYNTAX** GET CSV? DD,<DD>,SAVE,<state>

> The option DD is the data depth of the CSV format waveform. The option SAVE is that if the waveform data have parameters.  $<$ DD>: ={MAX, DIS} the meaning of MAX is that the CSV waveform's depth is maximum. The meaning of DIS is that CSV waveform's depth is the data which is displayed on the screen.  $<$ save>: = {OFF,ON}

**RESPONSE FORMAT** the waveform date of CSV format

**EXAMPLE** The following command transfers the waveform data of CSV format to the controller. It has the maximum depth of waveform data with parameters information.

> Command message: GET\_CSV? DD,MAX,SAVE,ON

# DISPLAY HOR\_MAGNIFY, HMAG

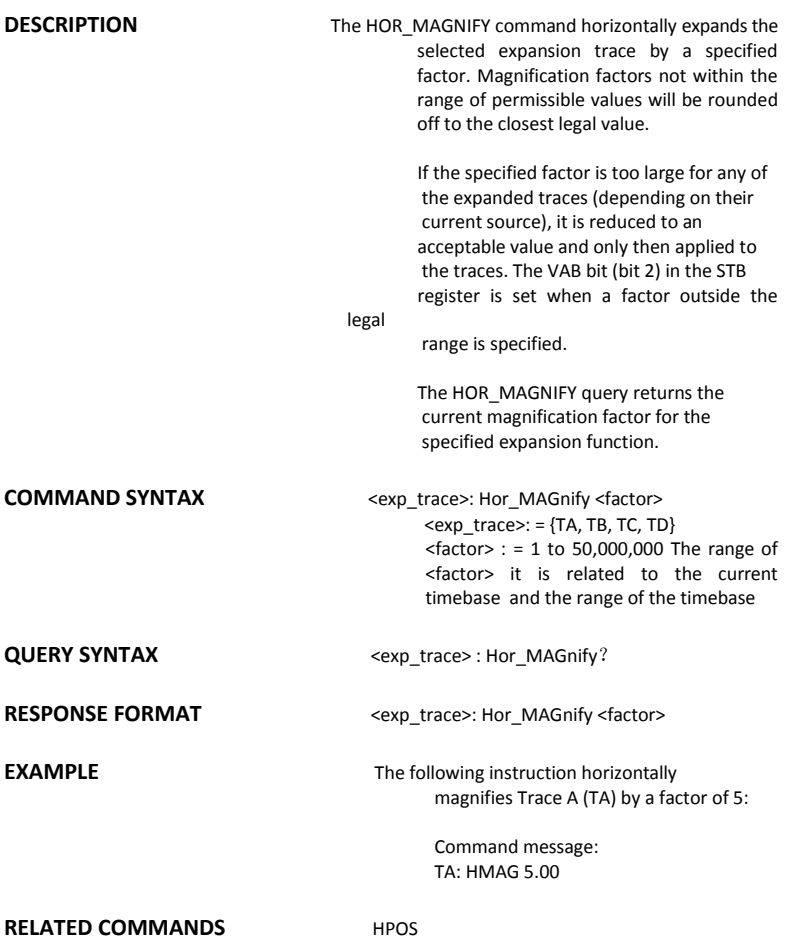

# DISPLAY HOR\_POSITION, HPOS

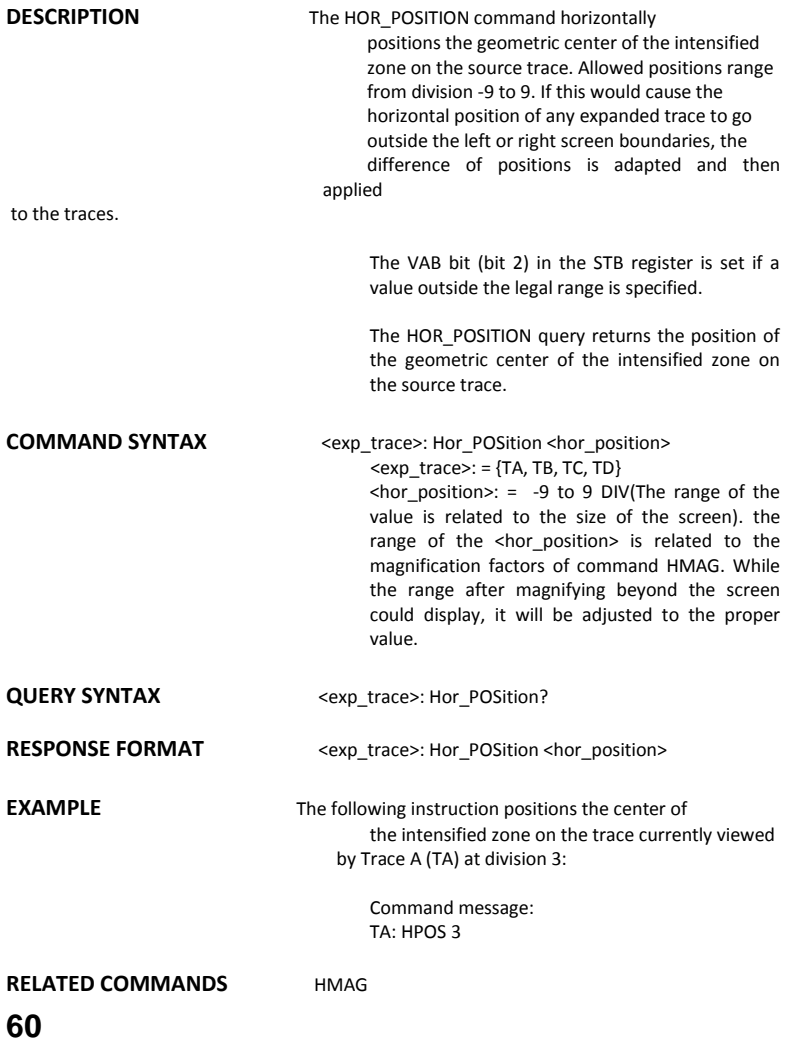

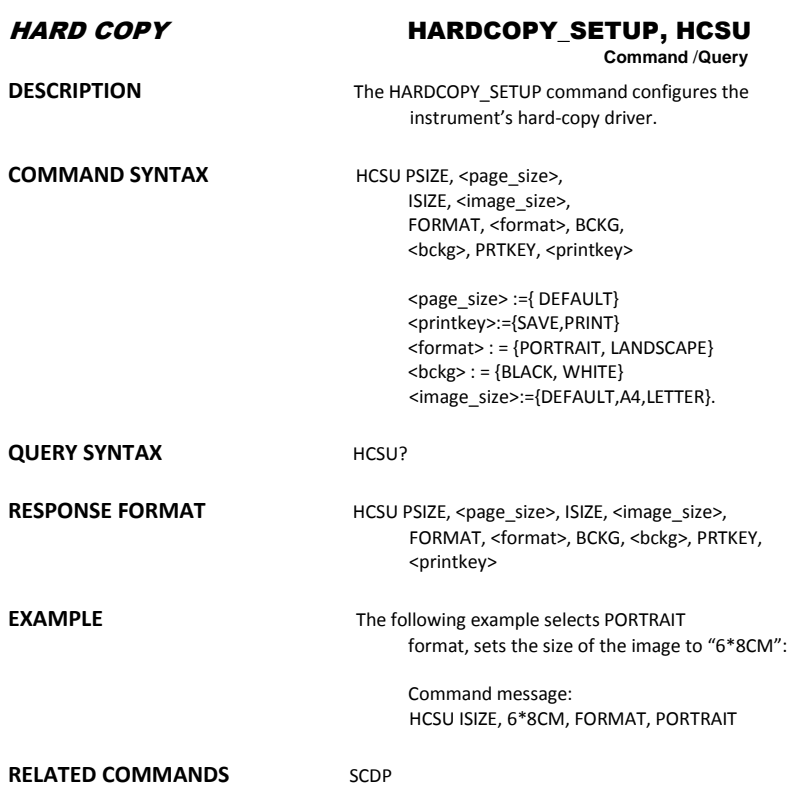

MISCELLANEOUS \*IDN?

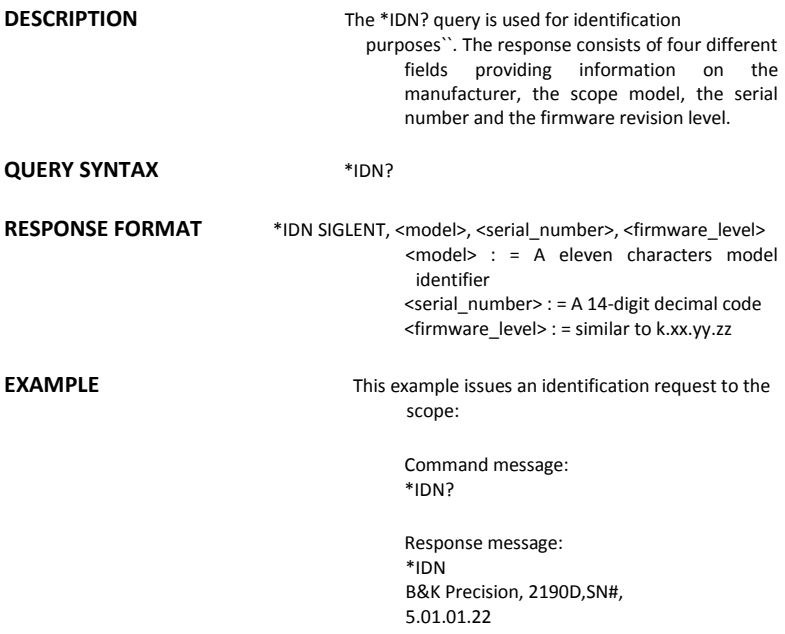

# DISPLAY INTENSITY, INTS

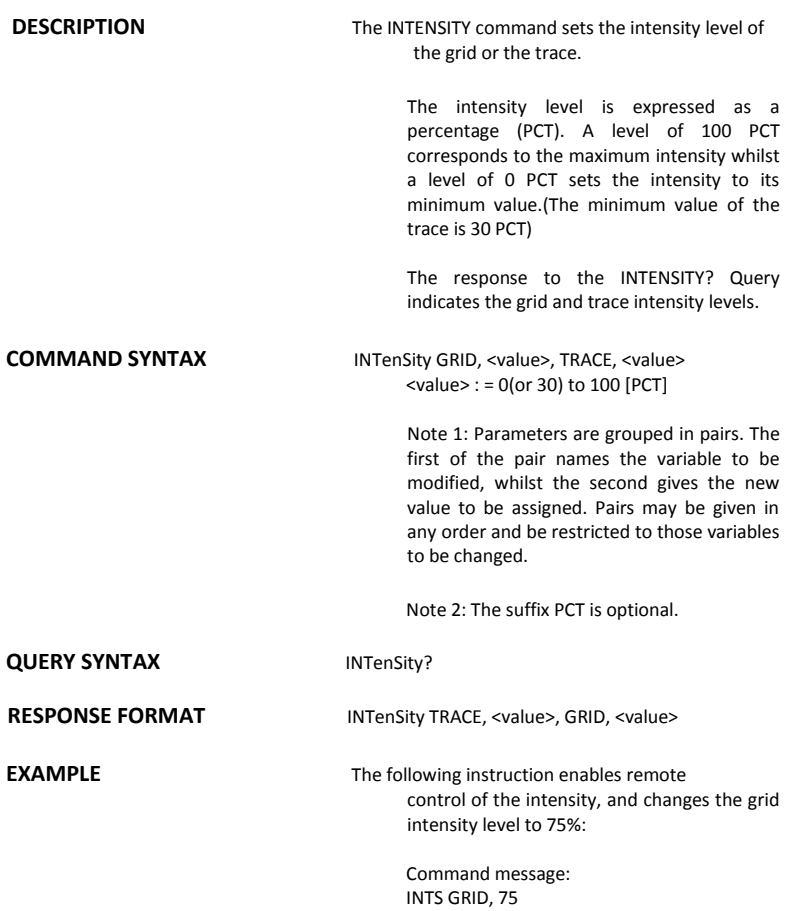

# ACQUISITION INTERLEAVED, ILVD

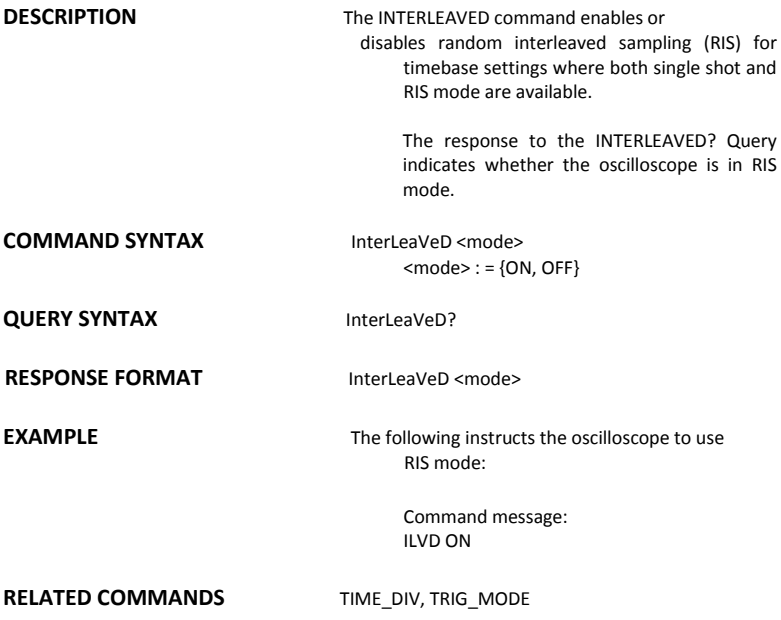

**DESCRIPTION** The INR? query reads and clears the contents of the INternal state change Register(INR). The INR register (table below) records the completion of various internal operations and state transitions.

> Note : This command only supports 0 bit and 13 bit.

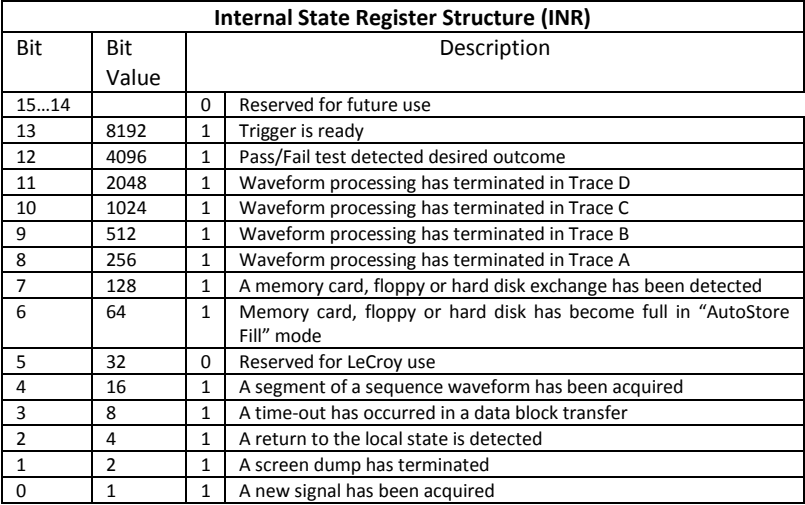

**QUERY SYNTAX** INR?

**RESPONSE FORMAT INR <value>** 

 $cvalue$  $>$ : = 0 to 65535

**EXAMPLE If we send INR? query after have triggered** the INR register:

Command message1:<br>INR?

**INR?** 

Response message1: INR 8913

If we send INR? query while the instrument didn't trigger, the INR register:

Command message2:<br>INR?

### **INR?**

Response message2: INR 8912

If we send INR? query after have sent a INR? query and the mode of the instrument is STOP The INR register:

Command message3:<br>INR?

### **INR?**

Response message3: INR 0

If we send INR? query while there is no and then make the instrument triggered. Finally we send another INR? query the INR register:

Command message4:<br>INR?

**INR?** 

Response message4: INR 1

**RELATED COMMANDS** ALL\_STATUS? ,\*CLS

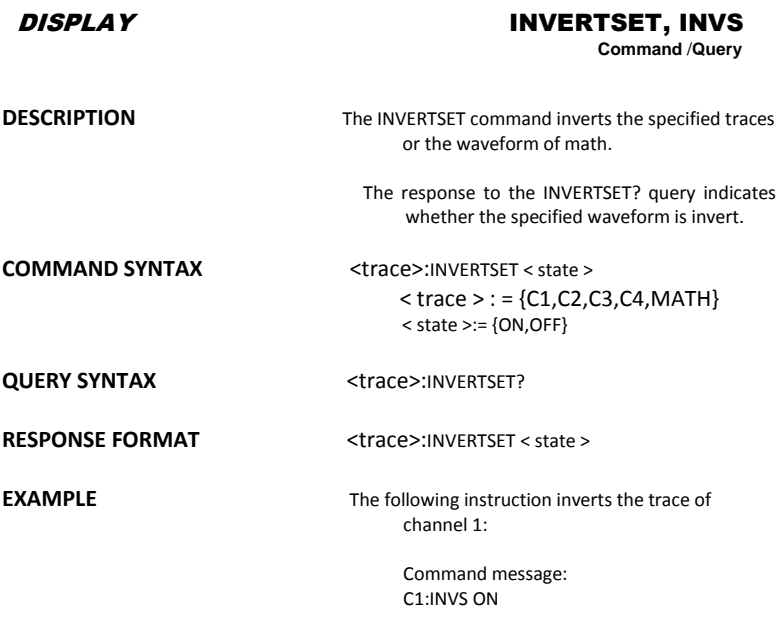

# **MISCELLANEOUS**

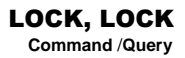

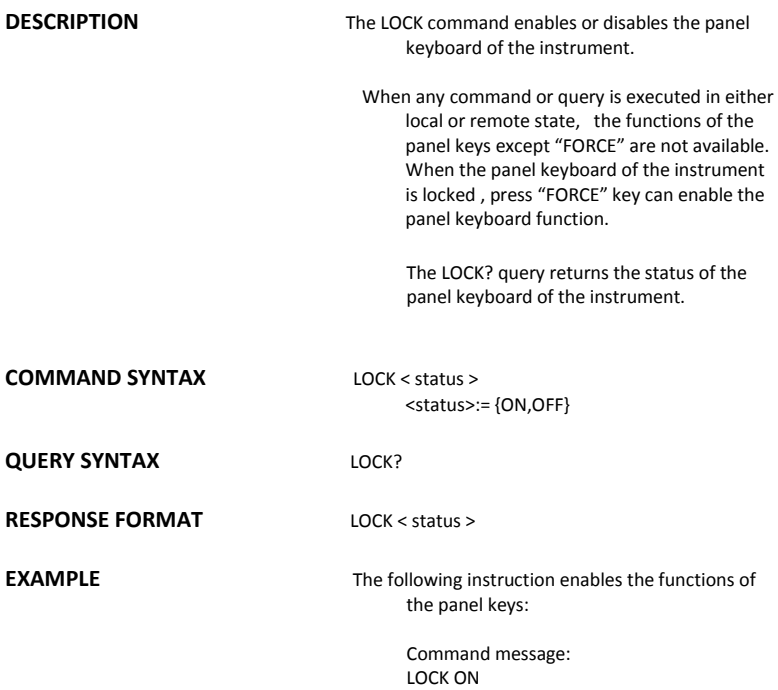

**DESCRIPTION** The MENU command enables or disables to display the menu. The response to the MENU? query indicates whether the menu is displayed. **COMMAND SYNTAX** MENU < status > <status>:= {ON,OFF} **QUERY SYNTAX** MENU? **RESPONSE FORMAT MENU < status > EXAMPLE** The following instruction enables the display of the menu: Command message: MENU ON DISPLAY MENU, MENU **Command** /**Query**

# A*cquisition* MATH\_VERT\_POS, MTVP

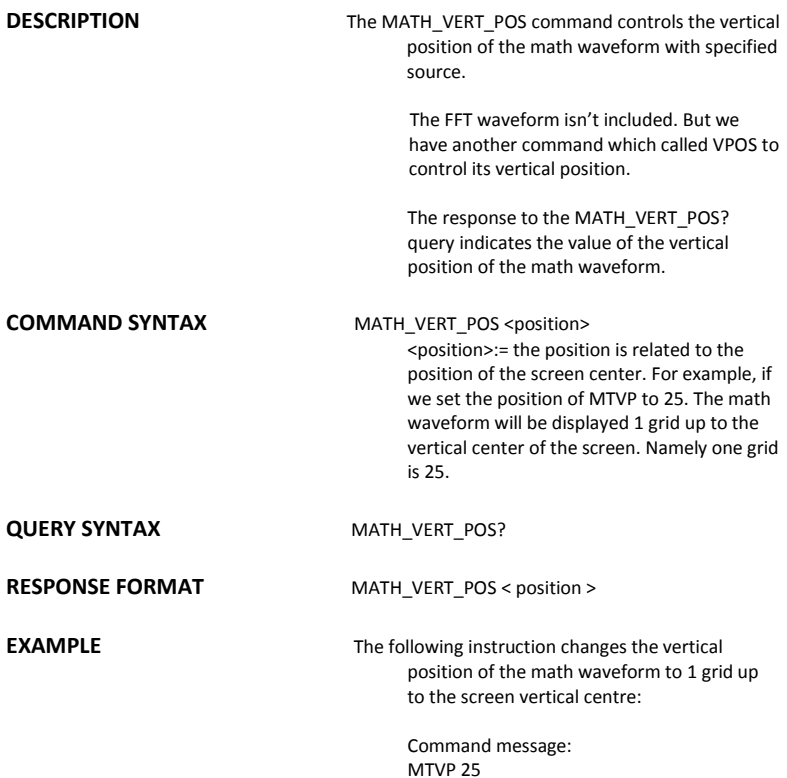

# A*cquisition* Math\_Vert\_div, MtVd

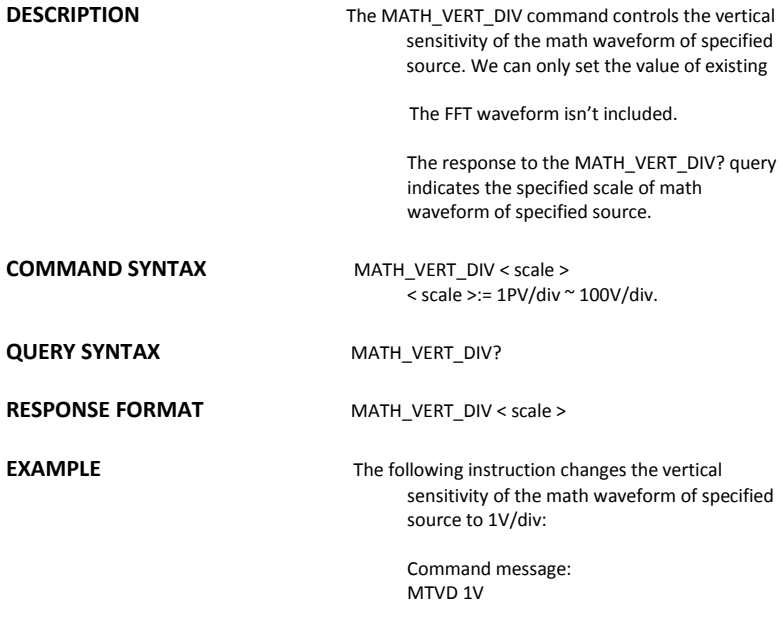

# FUNCTION MEASURE\_DELY, MEAD

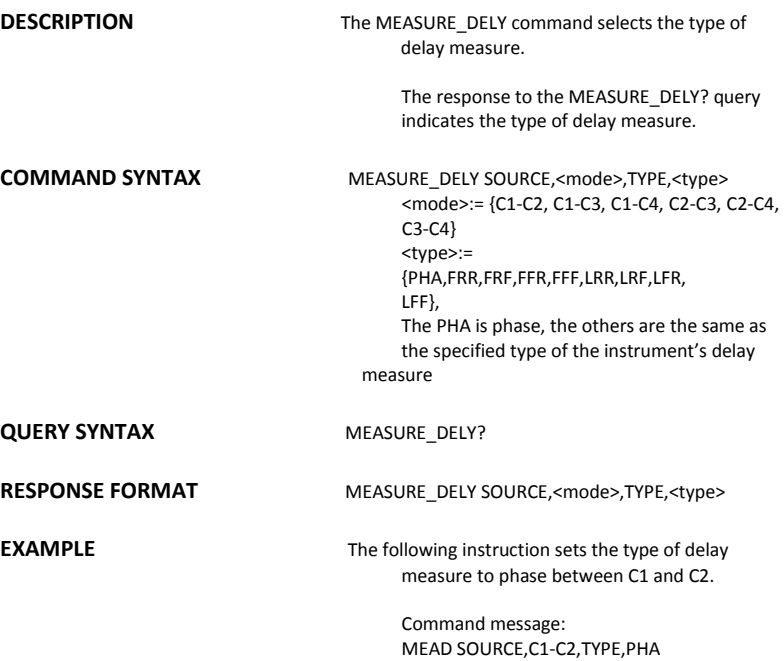
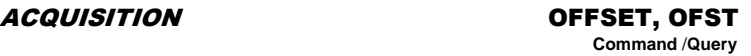

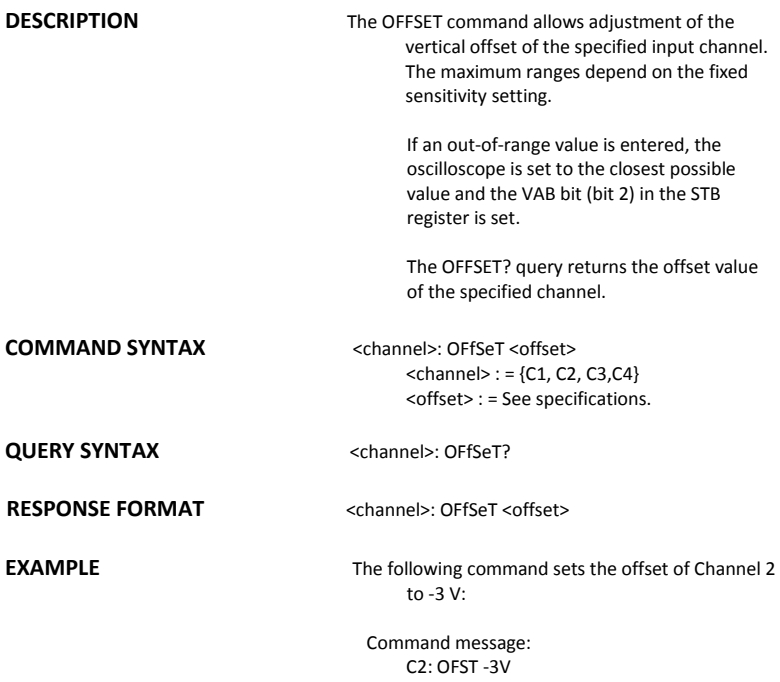

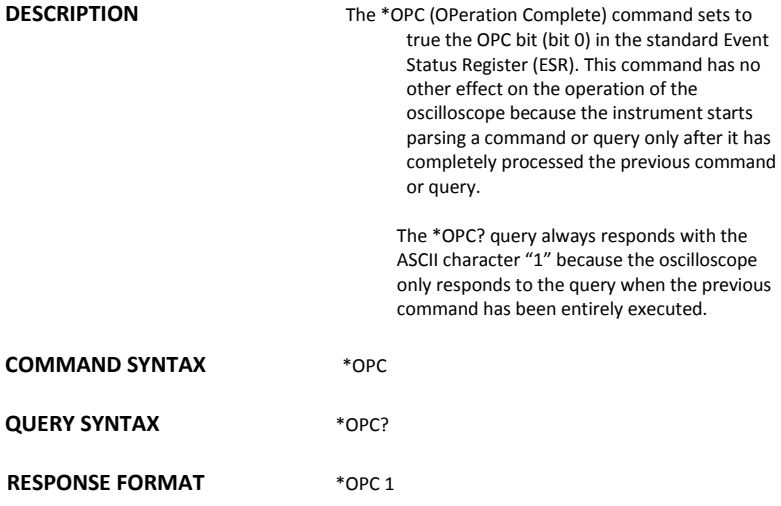

### MISCELLANEOUS \*OPT

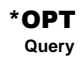

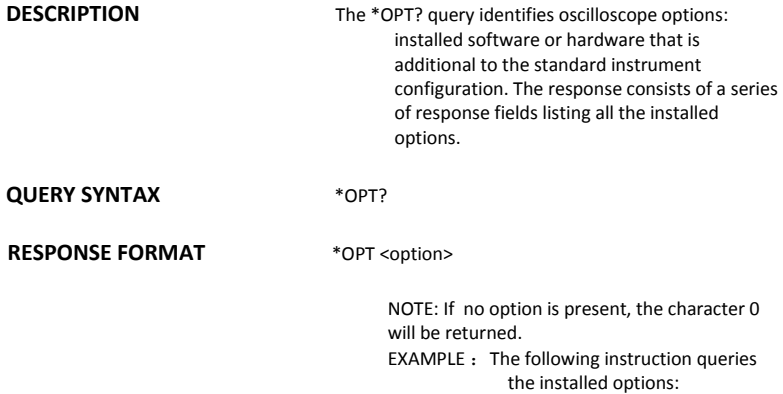

\*OPT? Return: \*OPT RS232,NET,USBTMC

### CURSOR PARAMETER\_CLR, PACL

**Command**

**DESCRIPTION** The PARAMETER CLR command clears the P/F test counter and starts it again at 0.

**COMMAND SYNTAX** PArameter CLr

**RELATED COMMANDS** PARAMETER\_VALUE PFDD

### CURSOR PARAMETER\_CUSTOM, PACU

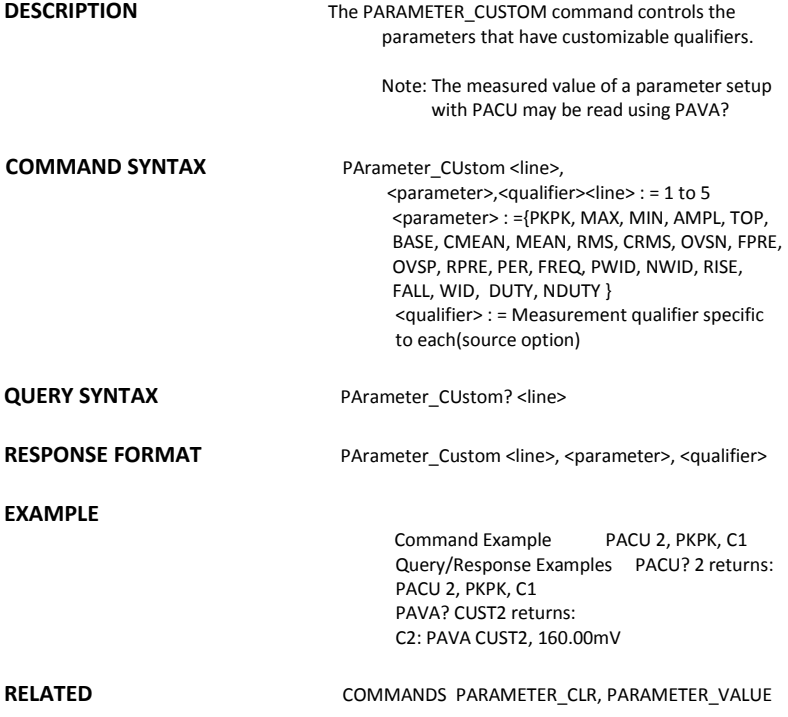

# CURSOR PARAMETER\_VALUE?, PAVA?

**Query**

### **DESCRIPTION** The PARAMETER\_VALUE query returns the measurement values.

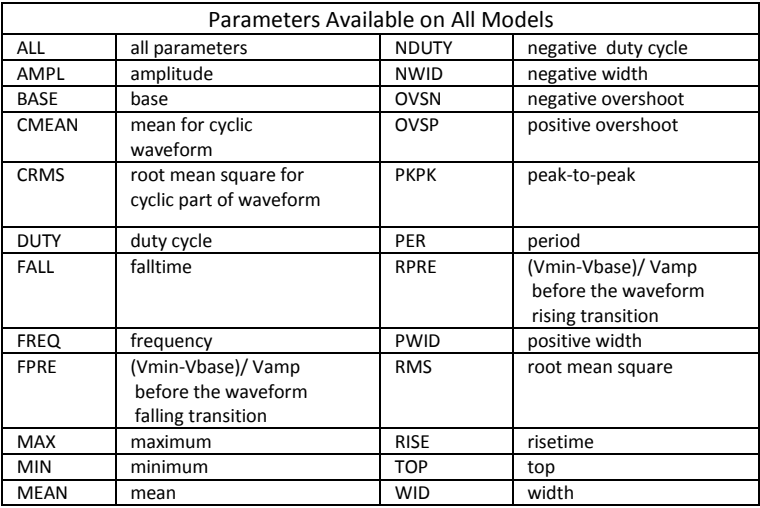

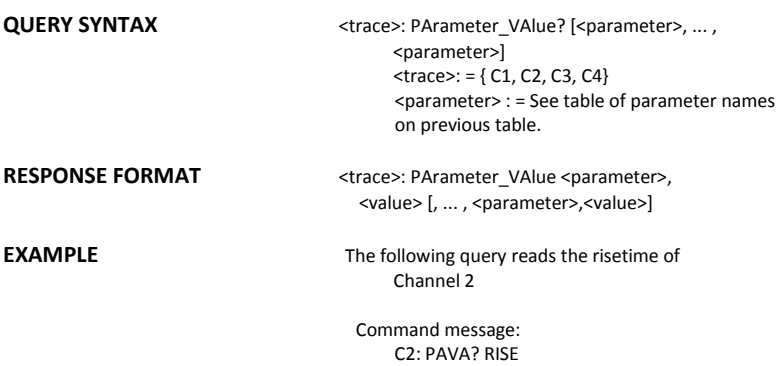

Response message: C2: PAVA RISE, 3.6E-9S

**RELATED COMMANDS** CURSOR\_MEASURE, CURSOR\_SET, PARAMETER\_CUSTOM

### ACQUISITION PEAK\_DETECT, PDET

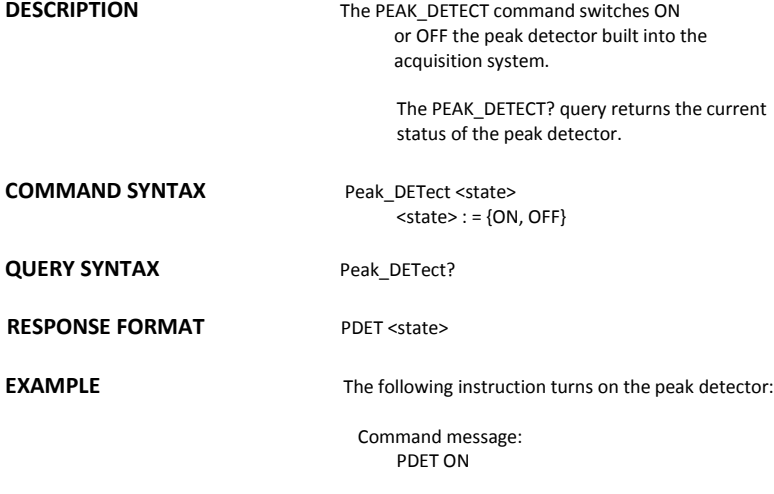

# **DISPLAY**

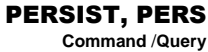

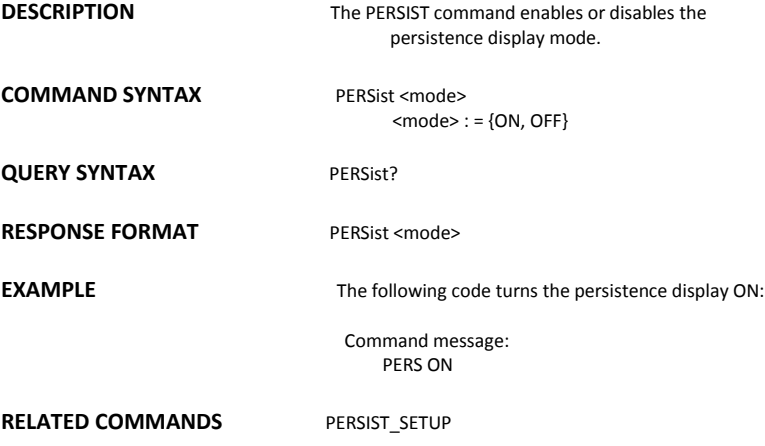

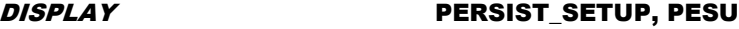

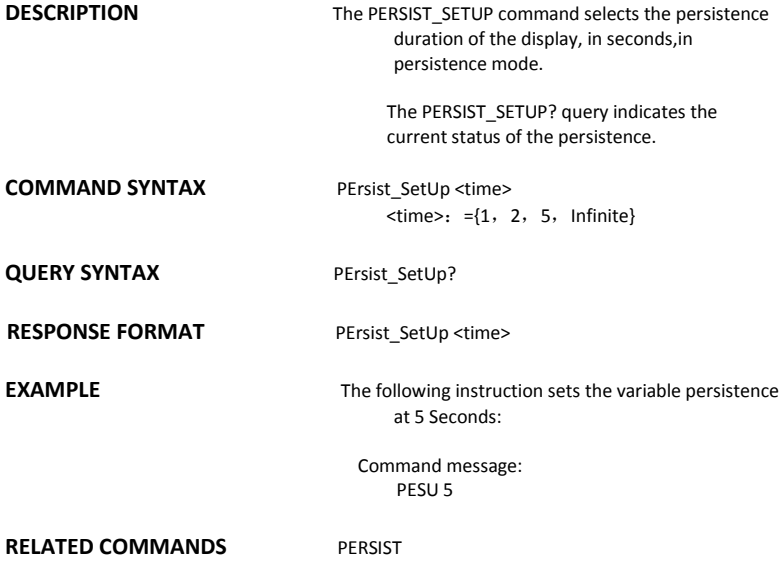

### *SAVE/RECALL SETUP* PANEL\_SETUP, PNSU

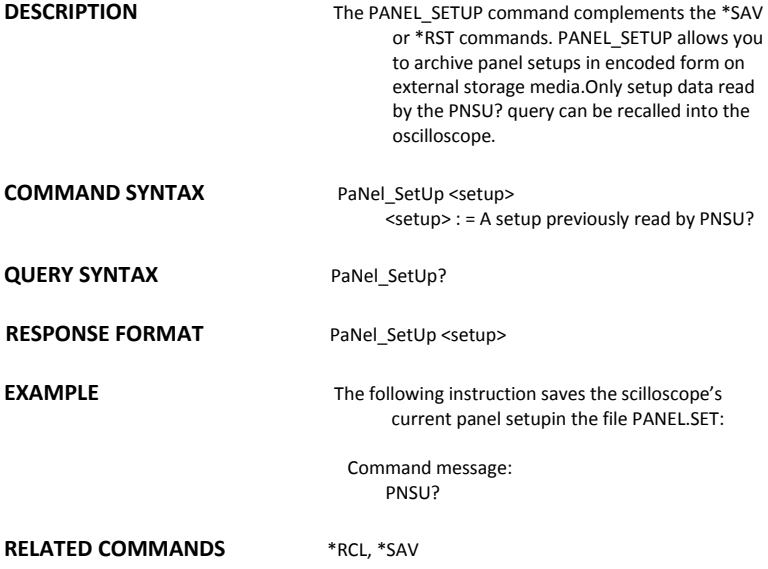

### FUNCTION PF\_DISPLAY, PFDS

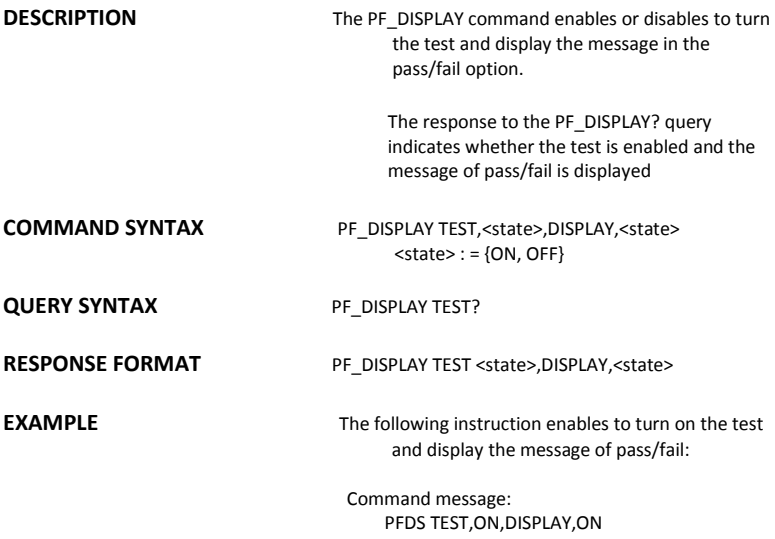

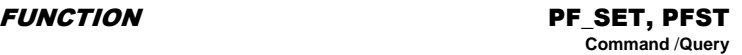

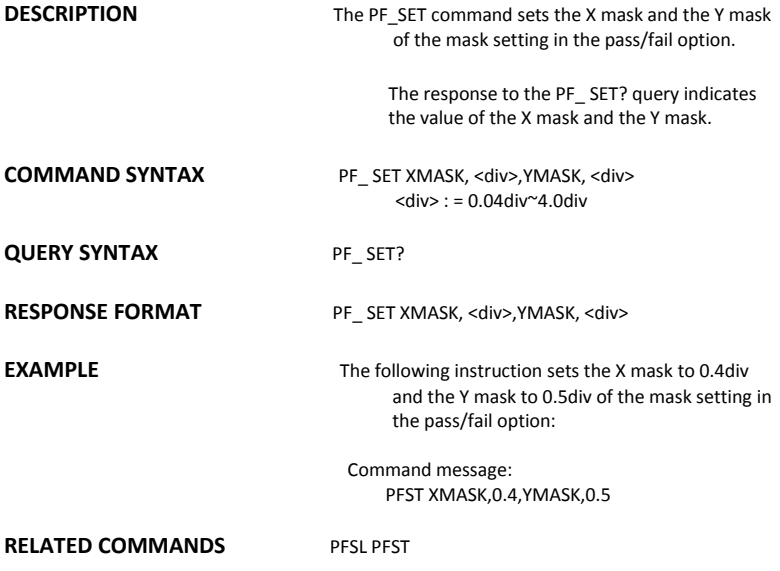

# *SAVE/RECALL* PF\_SAVELOAD, PFSL

**Command**

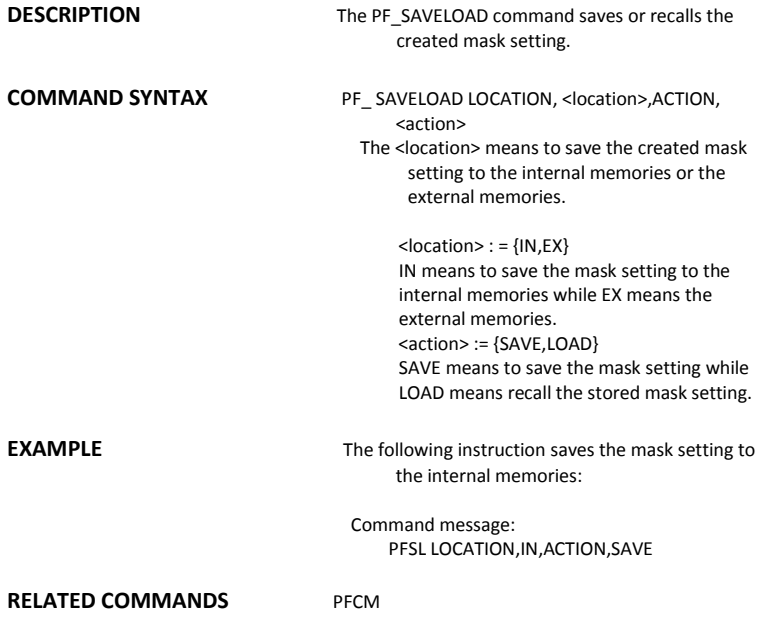

### FUNCTION PF\_CONTROL, PFCT

**Command** /**Query**

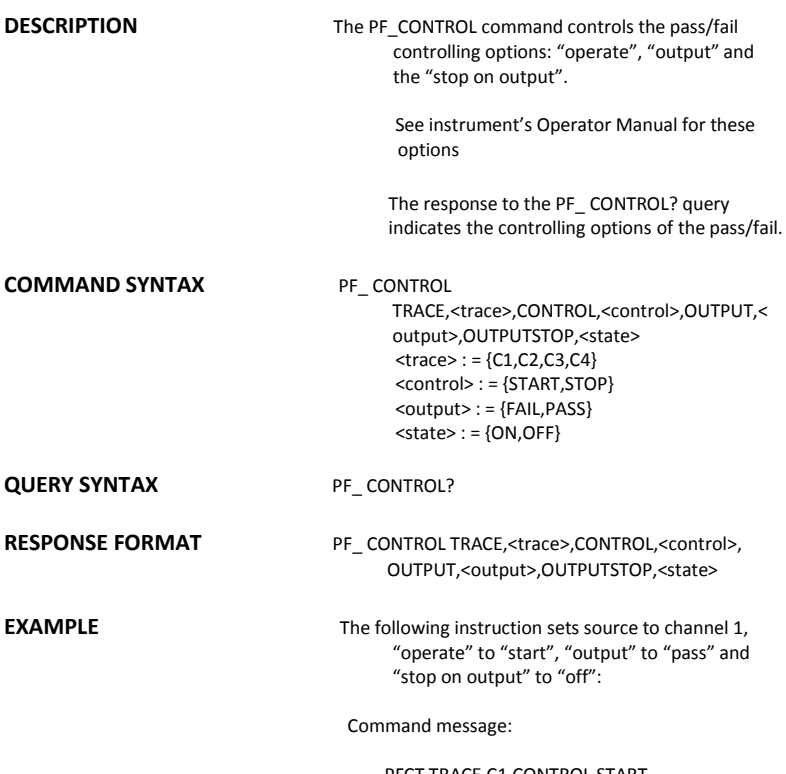

PFCT TRACE,C1,CONTROL,START, OUTPUT,PASS,OUTPUTSTOP,OFF

# FUNCTION PF\_CREATEM, PFCM

**Command**

**DESCRIPTION** The PF\_CREATEM command creates the mask of the pass/fail.

**COMMAND SYNTAX** PF CREATEM

**EXAMPLE** The following instruction creates the mask of the pass/fail.:

> Command message: PFCM

**RELATED COMMANDS** PFSL PFST

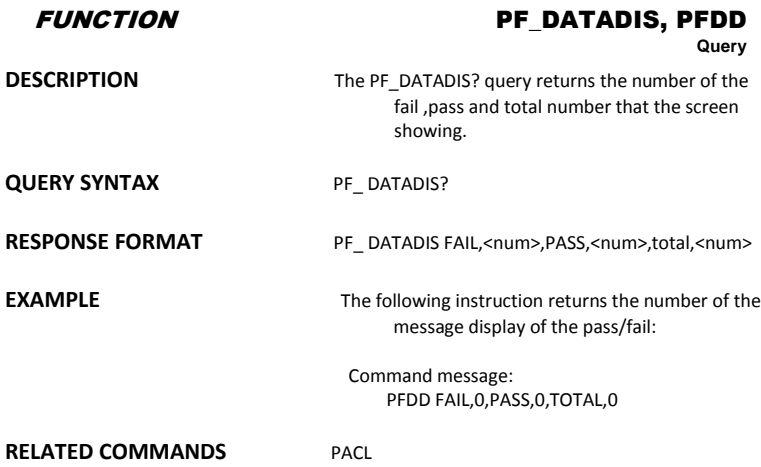

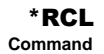

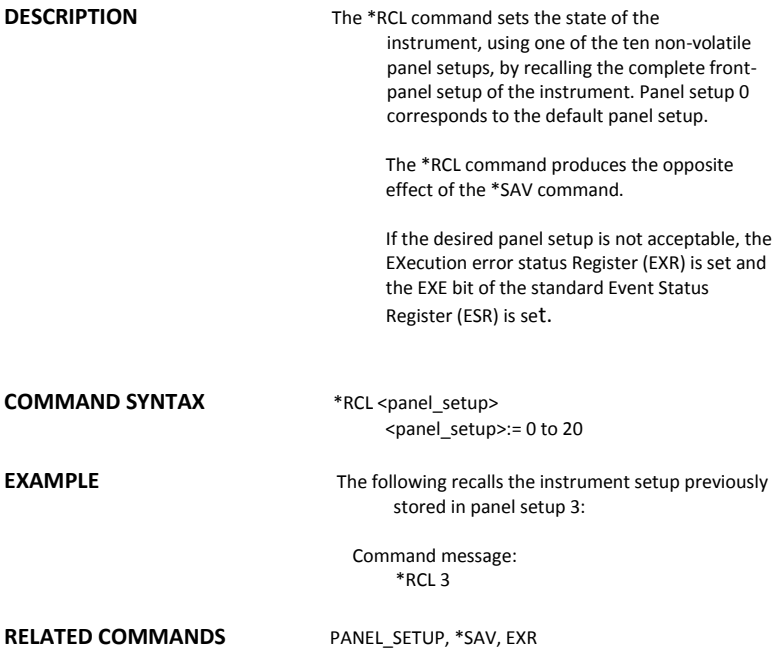

**WAVEFORM TRANSFER** 

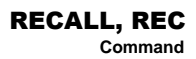

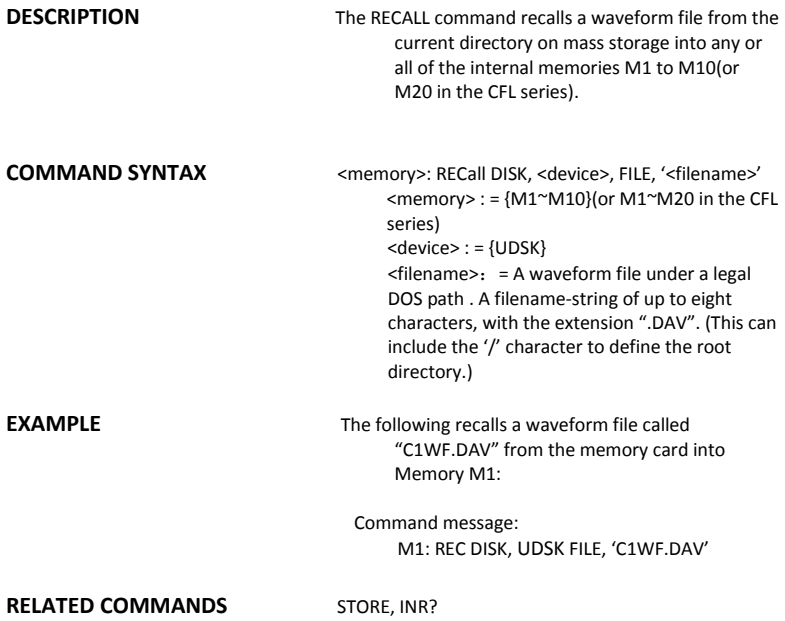

# SAVE/RECALL SETUP RECALL\_PANEL, RCPN

**Command**

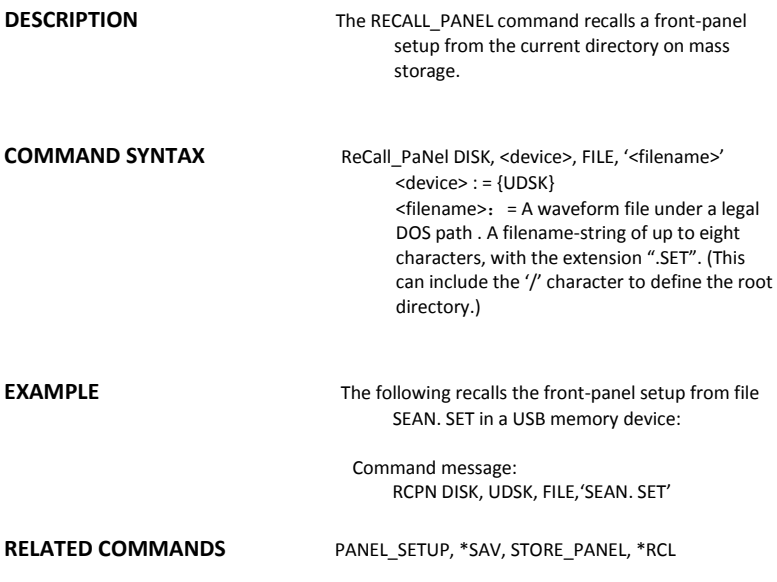

SAVE/RECALL SETUP \*RST

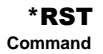

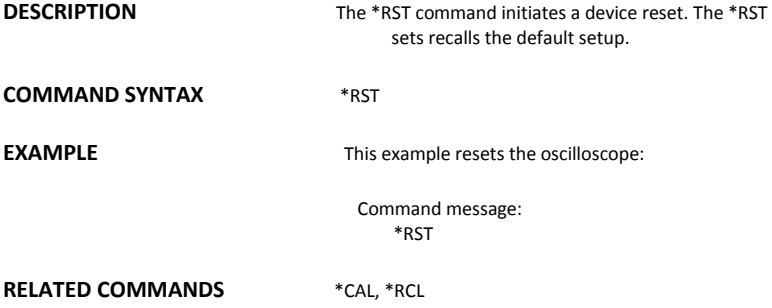

### FUNCTION REF\_SET, REFS **Command** /**Query**

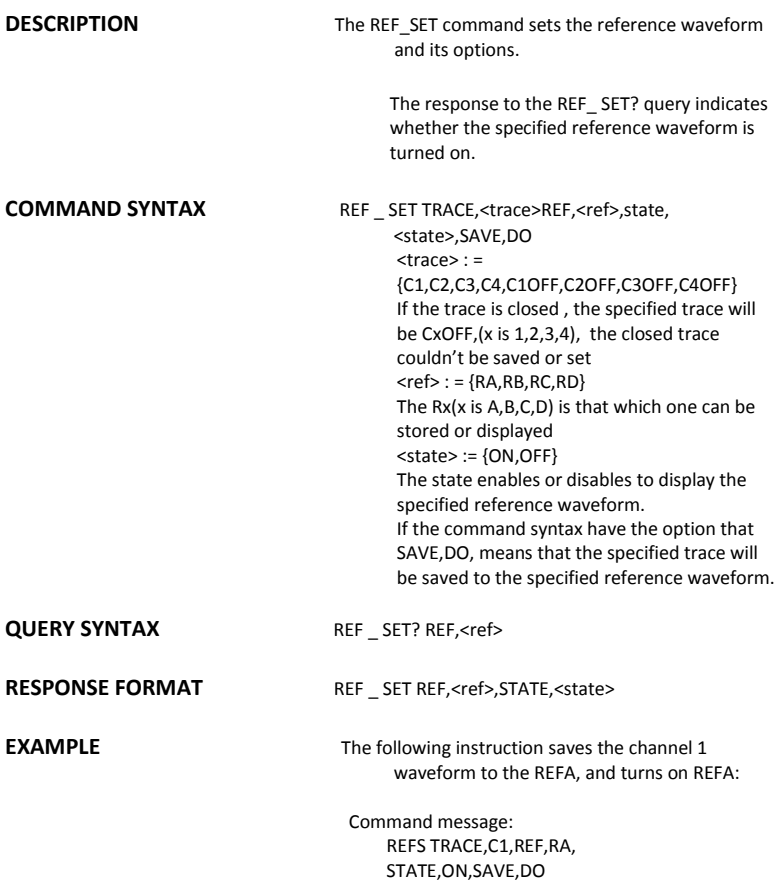

SAVE/RECALL SETUP \*SAV

# **Command**

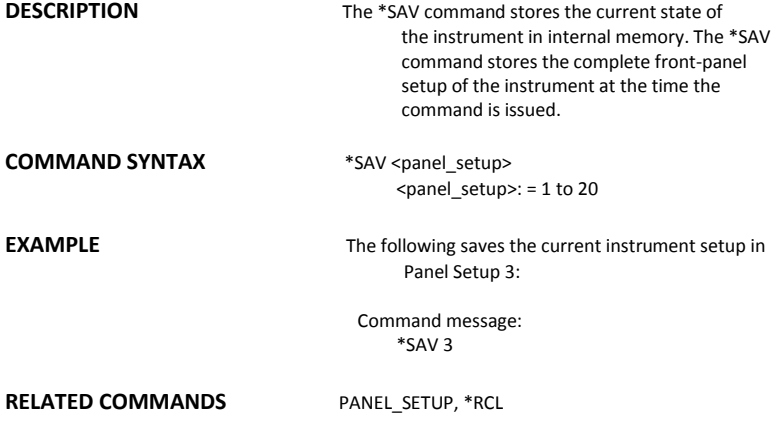

# HARD COPY SCREEN\_DUMP, SCDP

**Command**

**DESCRIPTION** The SCREEN DUMP command is used to obtain the screen information of image format .

**COMMAND SYNTAX** SCreen\_DumP

**EXAMPLE** The following command transfers the screen information of image format to the controller

> Command message: SCDP

### DISPLAY SCREEN\_SAVE, SCSV

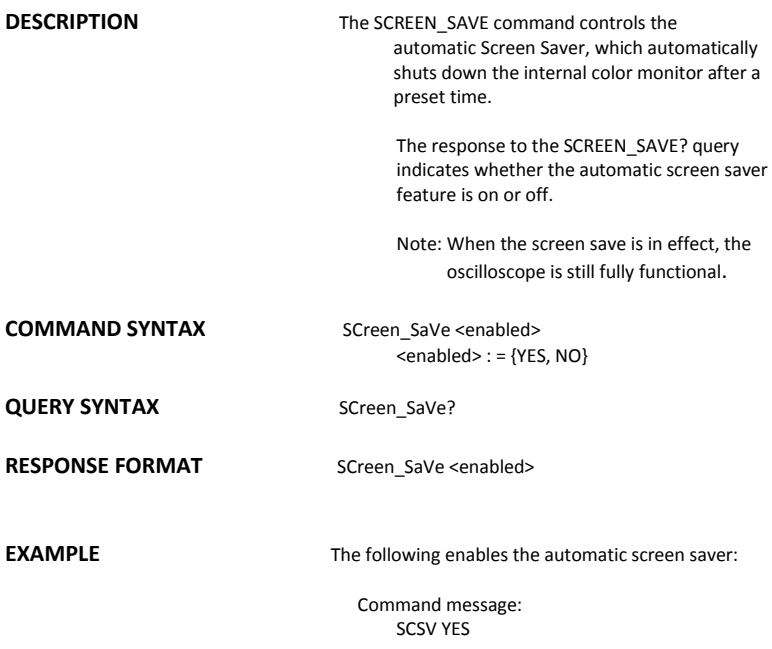

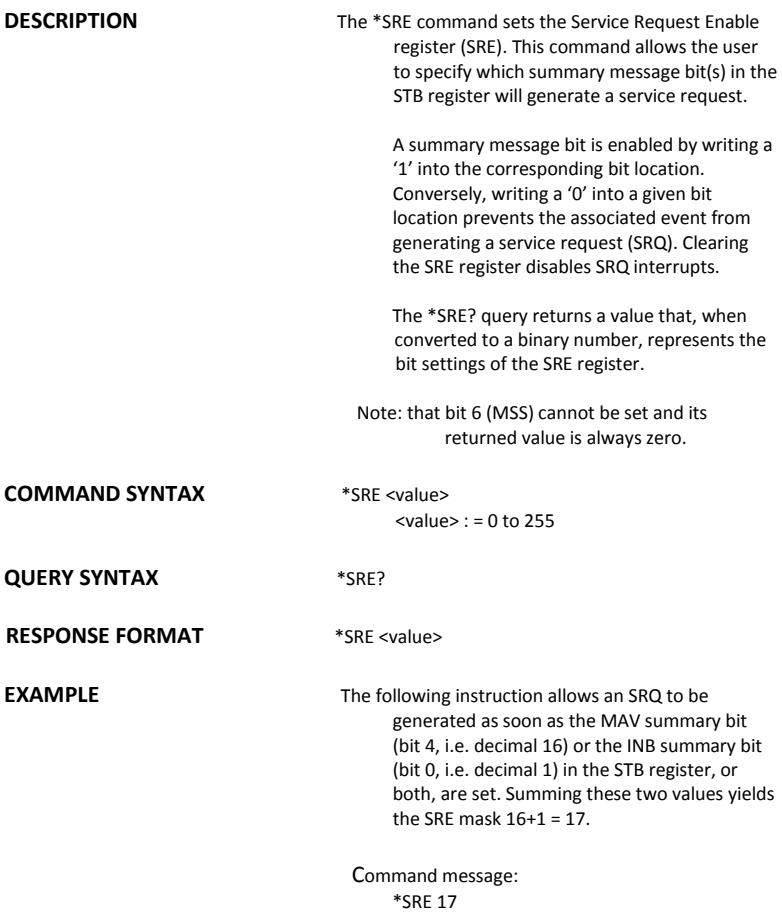

# STATUS \*STB?

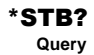

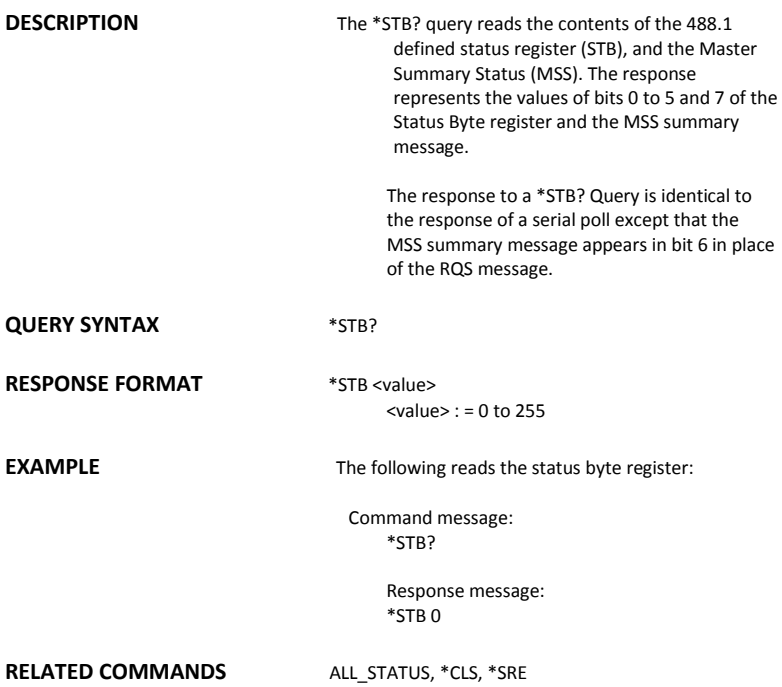

### **ADDITIONAL INFORMATION**

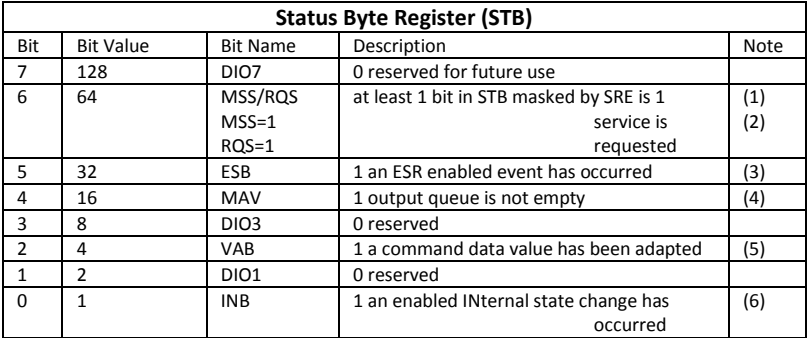

Notes

(1) The Master Summary Status (MSS) indicates that the instrument requests service, whilst the

Service Request status — when set — specifies that the oscilloscope issued a service request. Bit position 6 depends on the polling method:

Bit 6 = MSS if an \*STB? Query is received

= RQS if serial polling is conducted

- (2) Example: If SRE=10 and STB=10 then MSS=1. If SRE=010 and STB=100 then MSS=0.
- (3) The Event Status Bit (ESB) indicates whether or not one or more of the enabled IEEE 488.2 events have occurred since the last reading or clearing of the Standard Event Status Register (ESR). ESB is set if an enabled event becomes true (1).
- (4) The Message AVailable bit (MAV) indicates whether or not the Output queue is empty. The MAV summary bit is set true (1) whenever a data byte resides in the Output queue.
- (5) The Value Adapted Bit (VAB) is set true (1) whenever a data value in a command has been adapted to the nearest legal value. For instance, the VAB bit would be set if the timebase is redefined as 2 μs/div since the adapted value is 2.5 μs/div.
- (6) The INternal state Bit (INB) is set true (1) whenever certain enabled internal states are entered. For further information, refer to the INR query.

ACQUISITION STOP

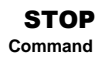

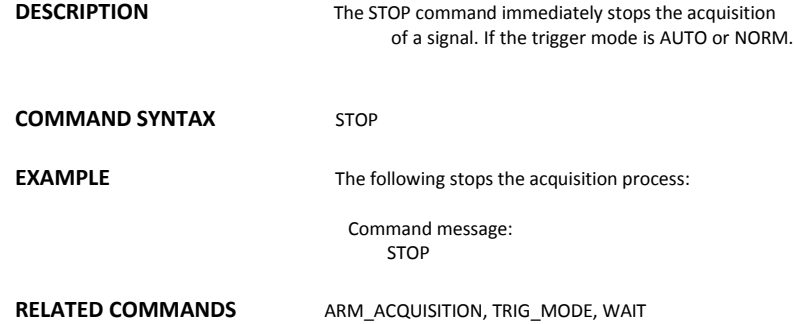

**WAVEFORM TRANSFER** 

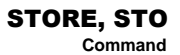

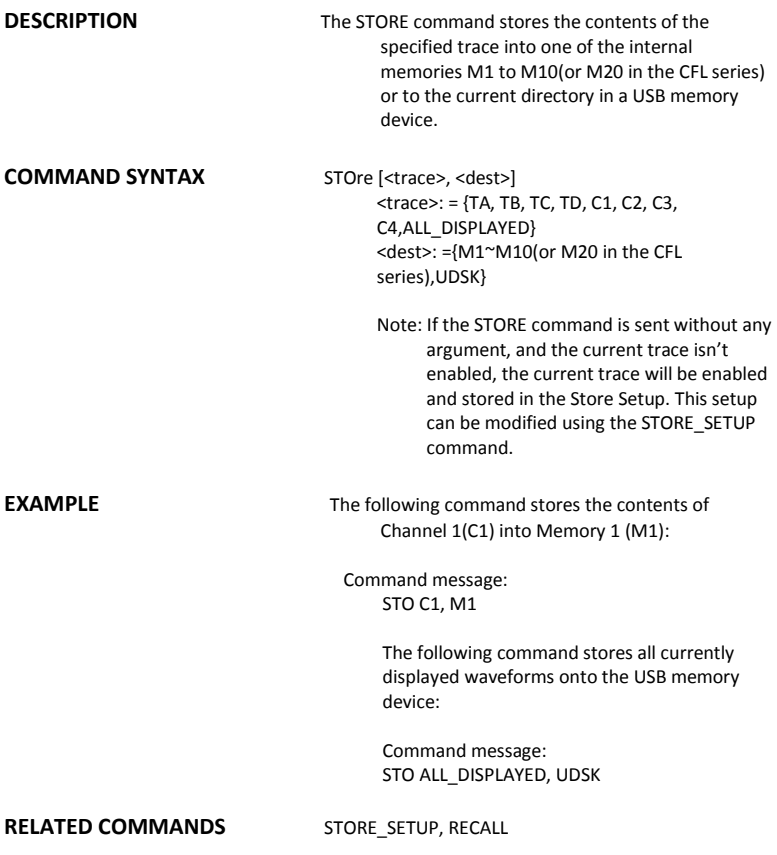

### SA*VE/RECALL SETUP* STORE\_PANEL, STPN **Command**

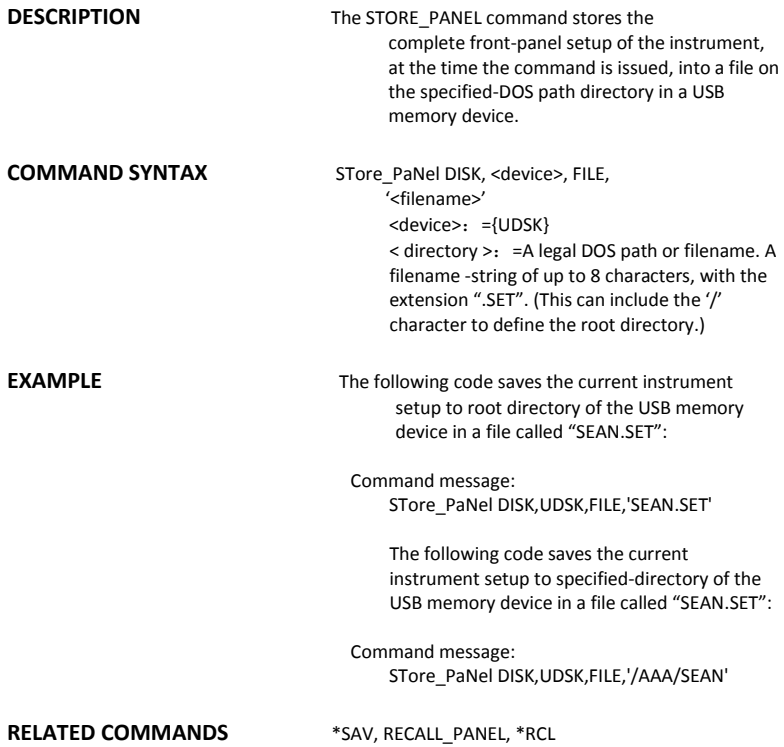

*WAVEFORM TRANSFER* STORE\_SETUP, STST

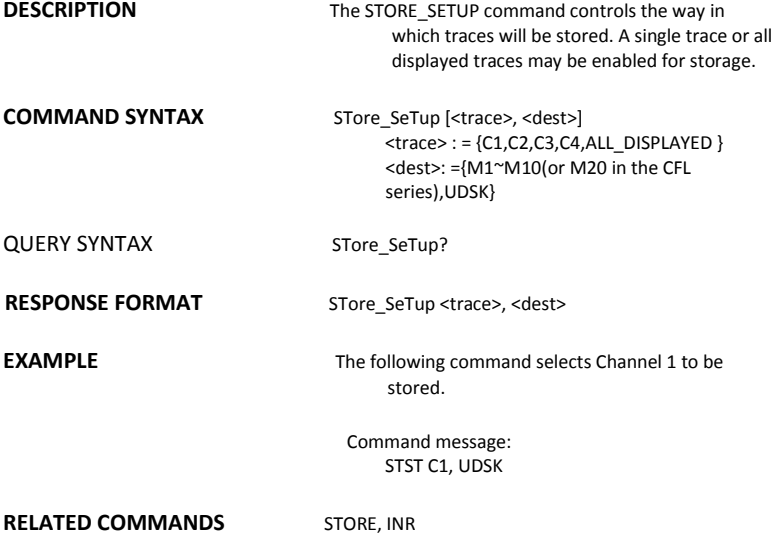

# ACQUISITION SAMPLE\_STATUS, SAST

**Query**

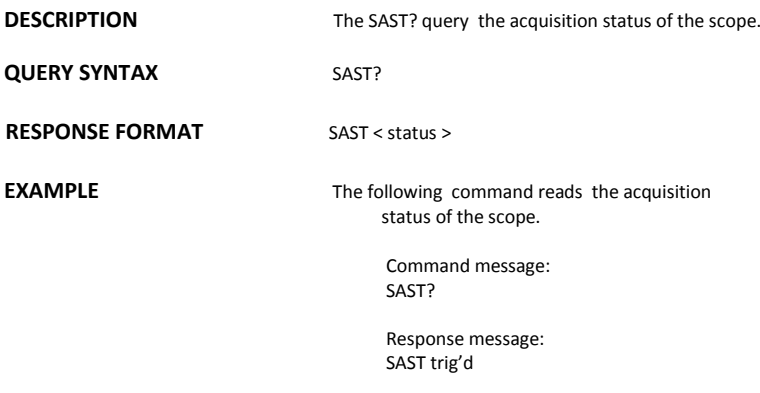

# ACQUISITION SAMPLE\_RATE, SARA

**Query**

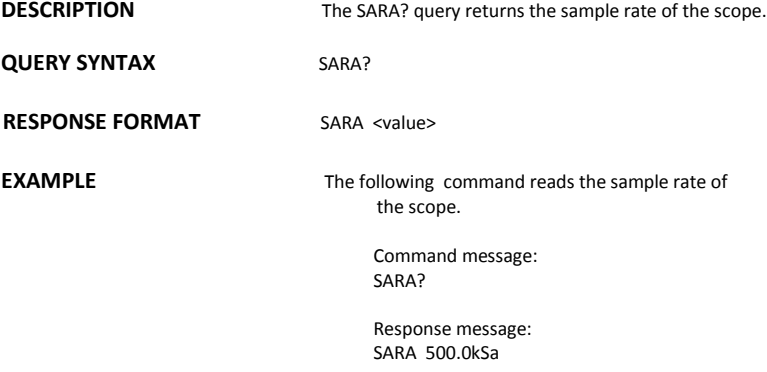

# ACQUISITION SAMPLE\_NUM, SANU

**Query**

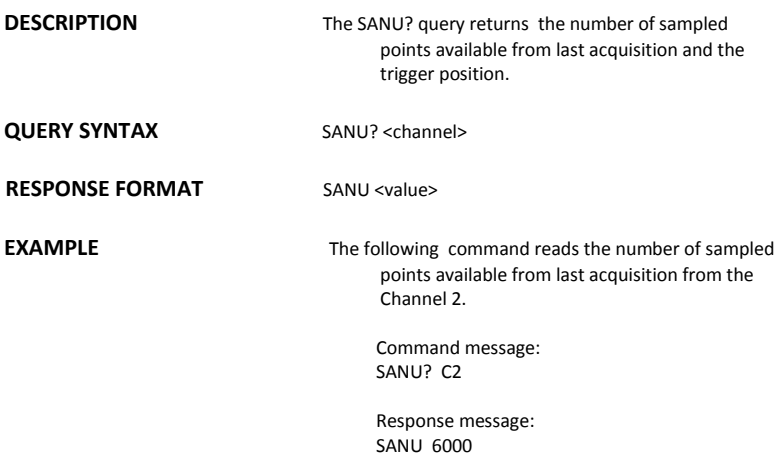

ACQUISITION SKEW, SKEW

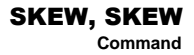

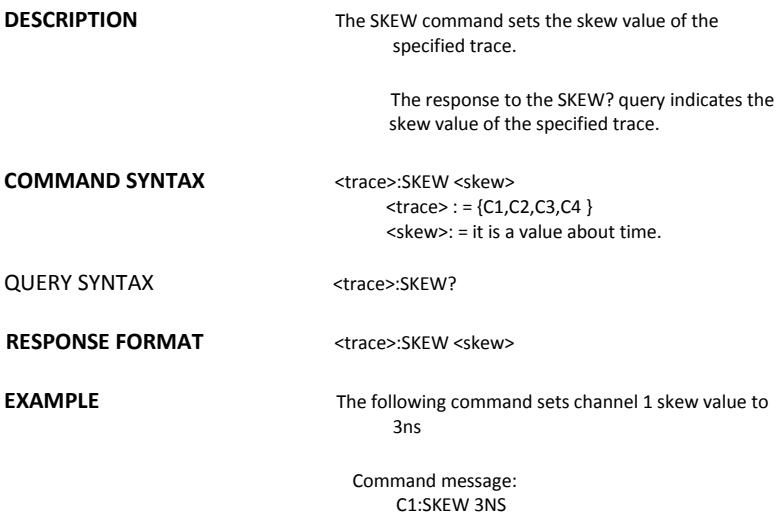
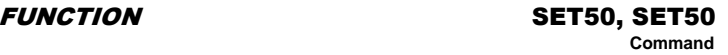

**DESCRIPTION** The SET50 command sets the trigger level of the specified trigger source to the centre of the signal amplitude.

**COMMAND SYNTAX** SET50

**EXAMPLE** The following command sets the trigger level of the specified trigger source to the centre of the signal amplitude

> Command message: SET50

### A*cquisition* SINXX\_SAMPLE, SXSA

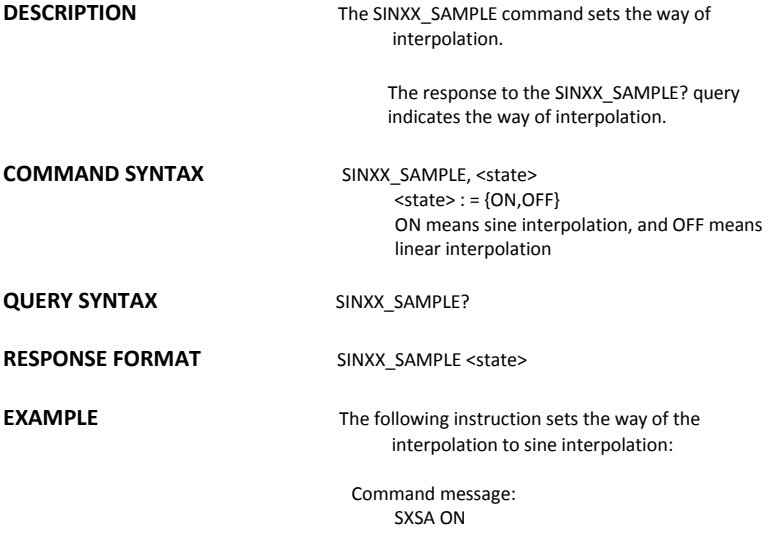

#### A*cquisition* time\_div, tdiv **Command** /**Query**

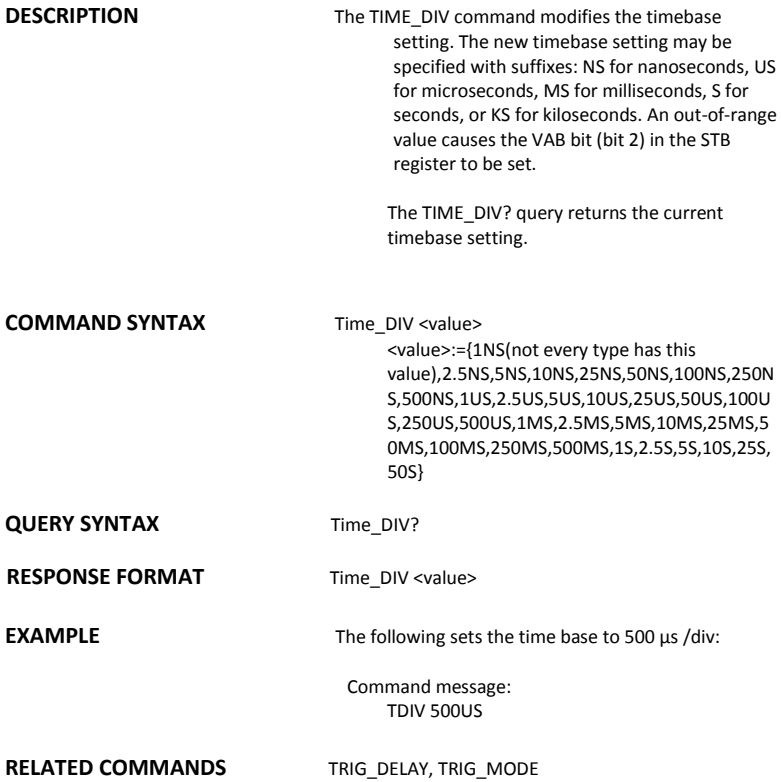

**WAVEFORM TRANSFER** 

# **TEMPLATE, TMPL**<br>Query

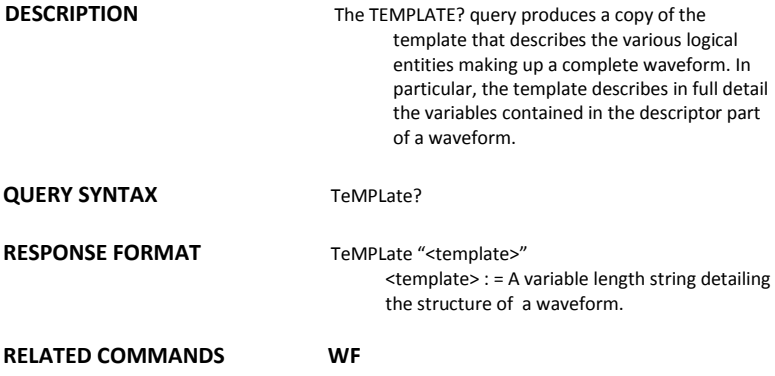

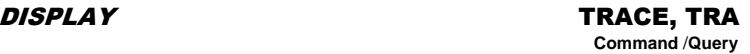

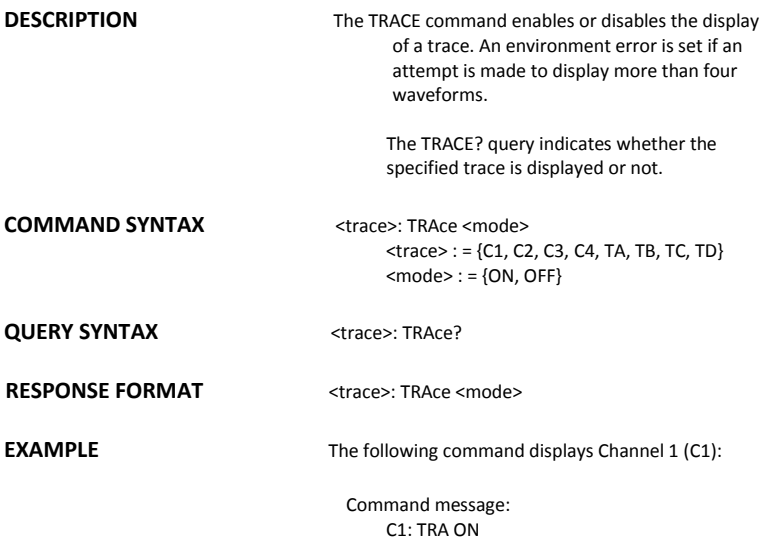

ACQUISITION **\*TRG** 

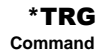

**DESCRIPTION** The \*TRG command executes an ARM command.

**COMMAND SYNTAX** \*TRG

**EXAMPLE** The following command enables signal acquisition:

> Command message: \*TRG

**RELATED COMMANDS** ARM\_ACQUISITION, STOP, WAIT

### A*CQUISITION* TRIG\_COUPLING, TRCP

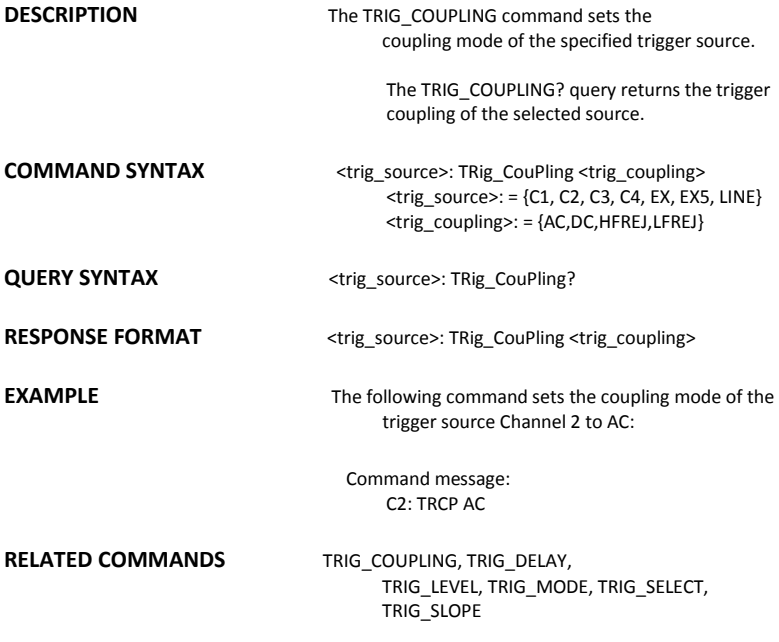

### ACQUISITION TRIG\_DELAY, TRDL

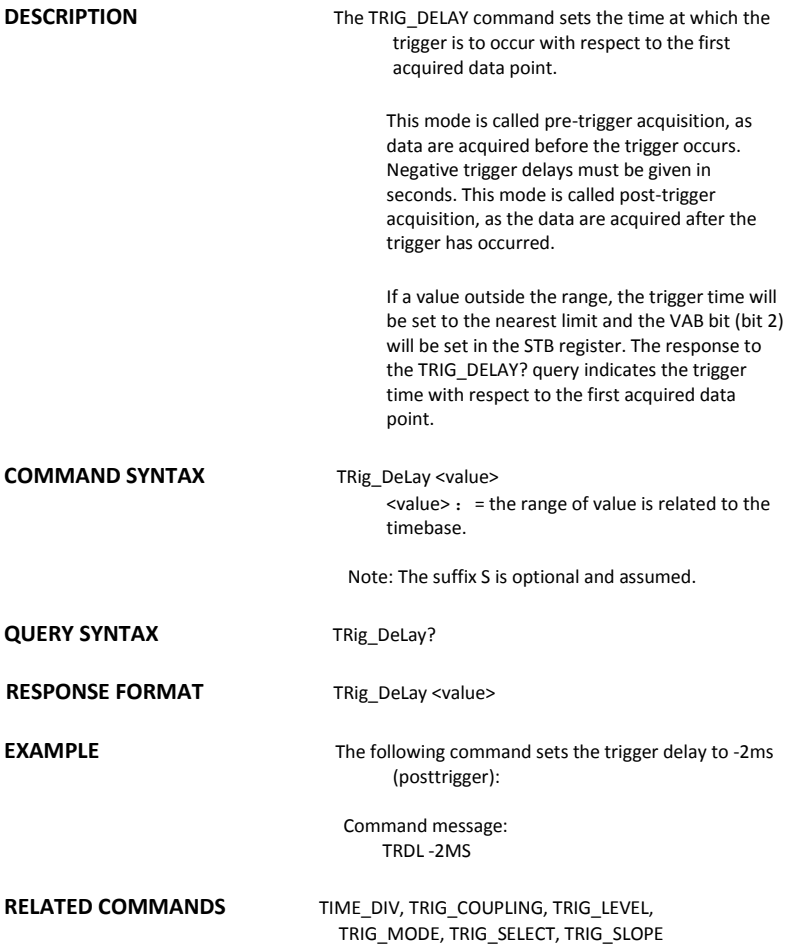

### ACQUISITION TRIG\_LEVEL, TRLV

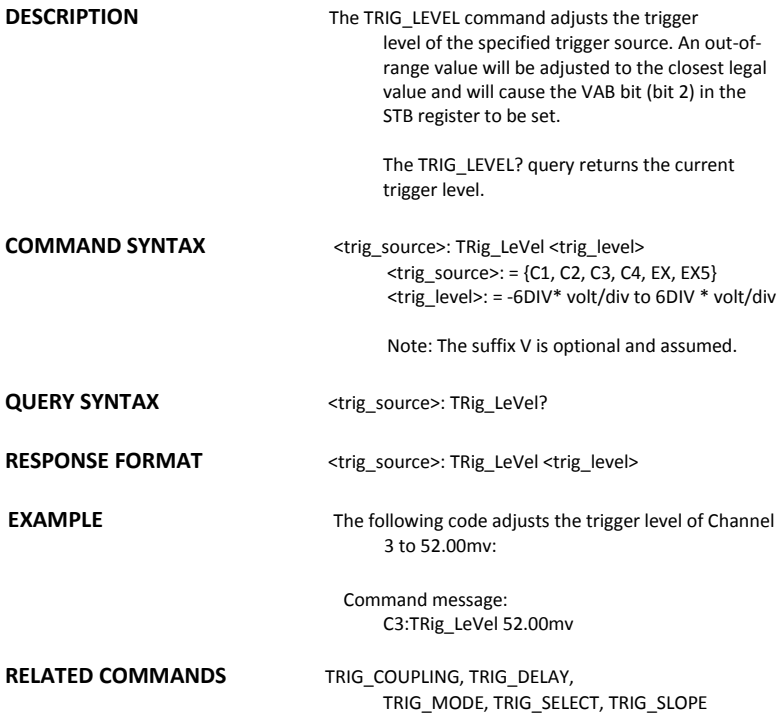

#### A*CQUISITION* TRIG\_MODE, TRMD

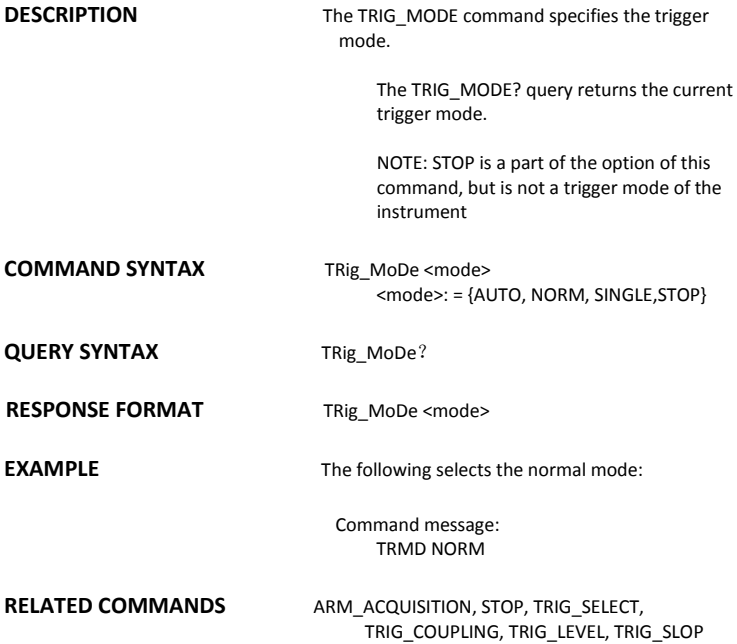

### A*CQUISITION* TRIG\_SELECT, TRSE

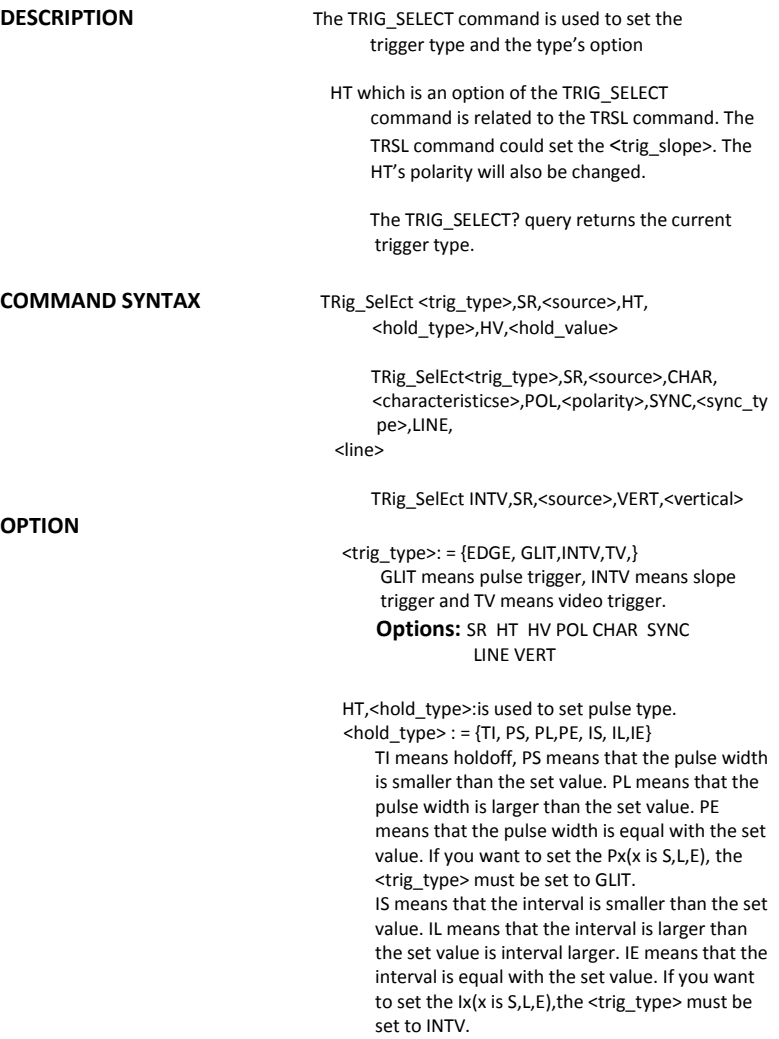

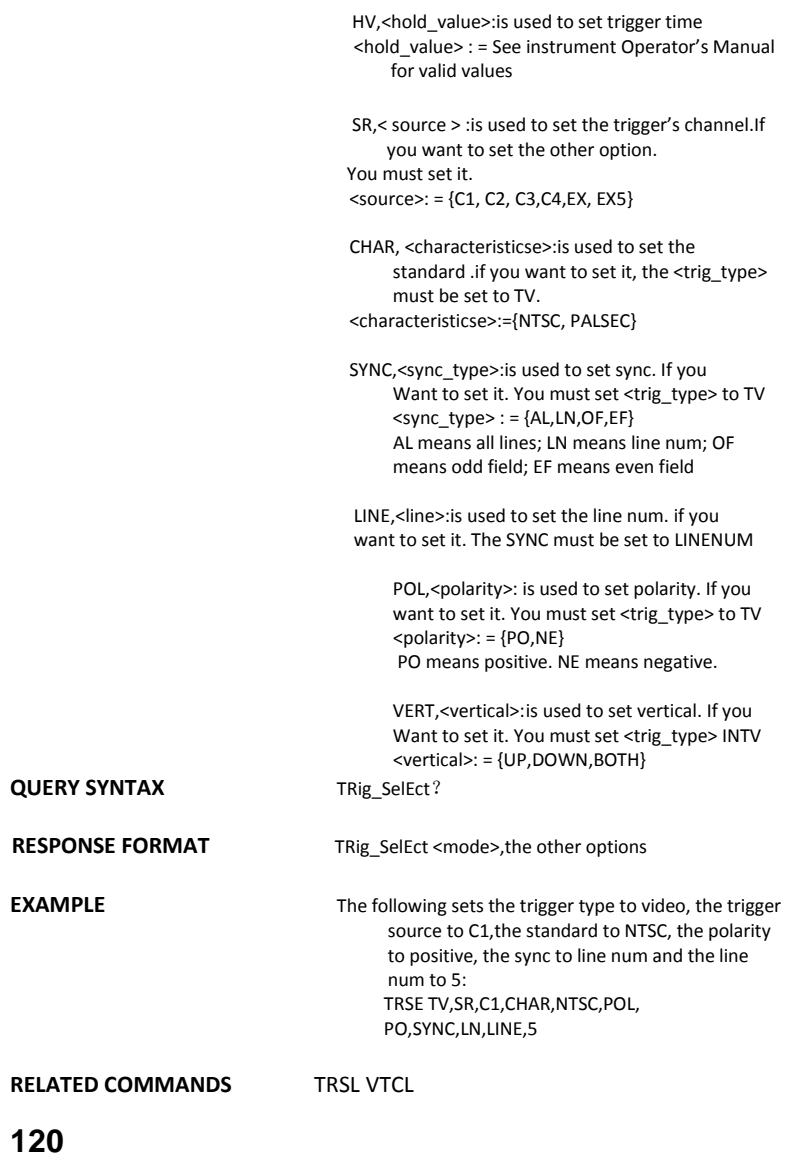

### ACQUISITION TRIG\_SLOPE, TRSL

**Command** /**Query**

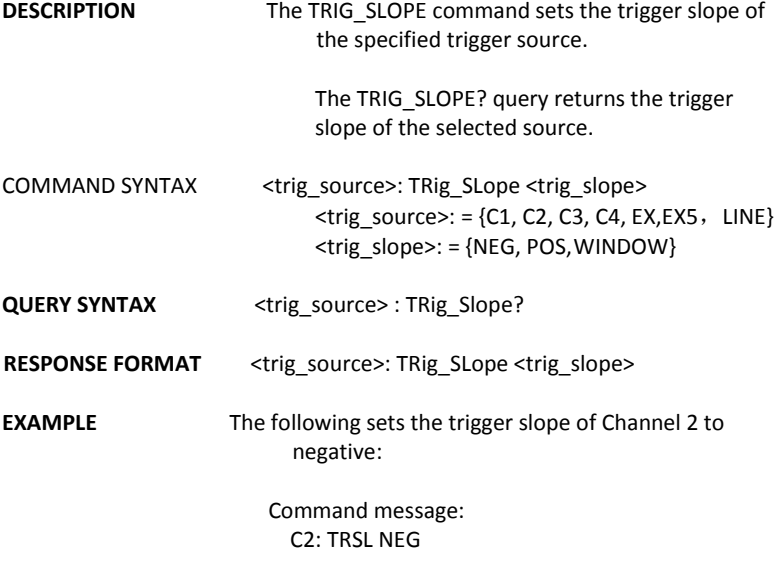

**RELATED COMMANDS** TRIG\_COUPLING, TRIG\_DELAY, TRIG\_LEVEL, TRIG\_MODE, TRIG\_SELECT, TRIG\_SLOPE A*CQUISITION* UNIT, UNIT

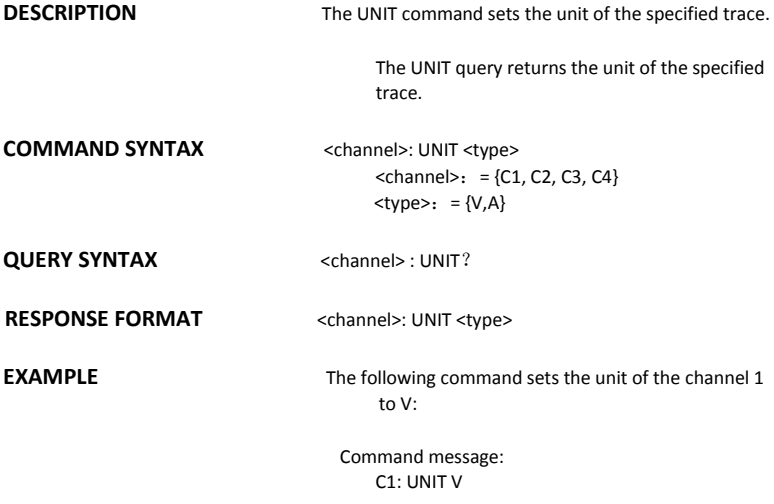

### DISPLAY VERT\_POSITION, VPOS

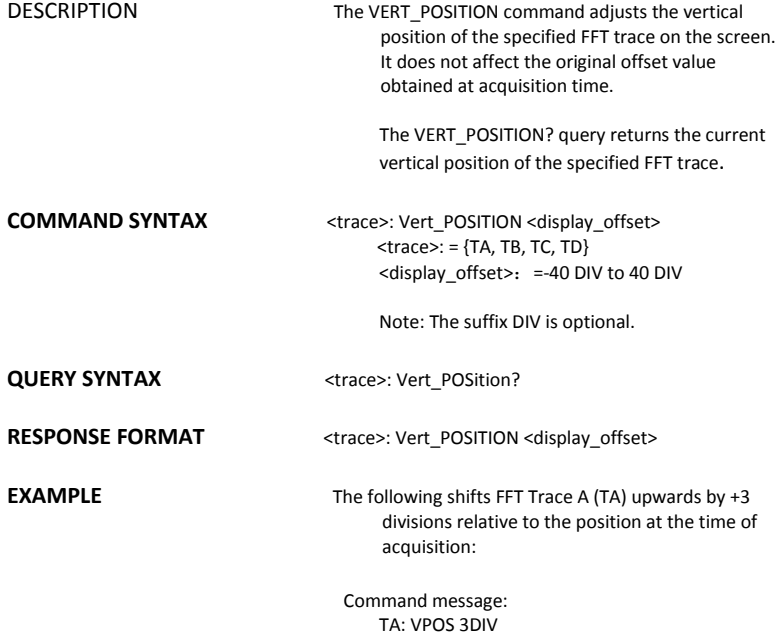

#### ACQUISITION VOLT\_DIV, VDIV **Command** /**Query**

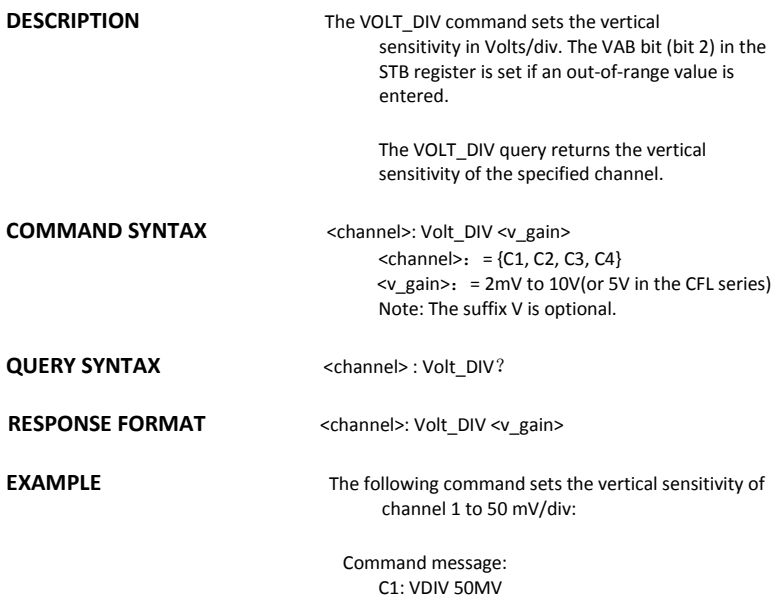

#### ACQUISITION VERTICAL, VTCL **Command** /**Query**

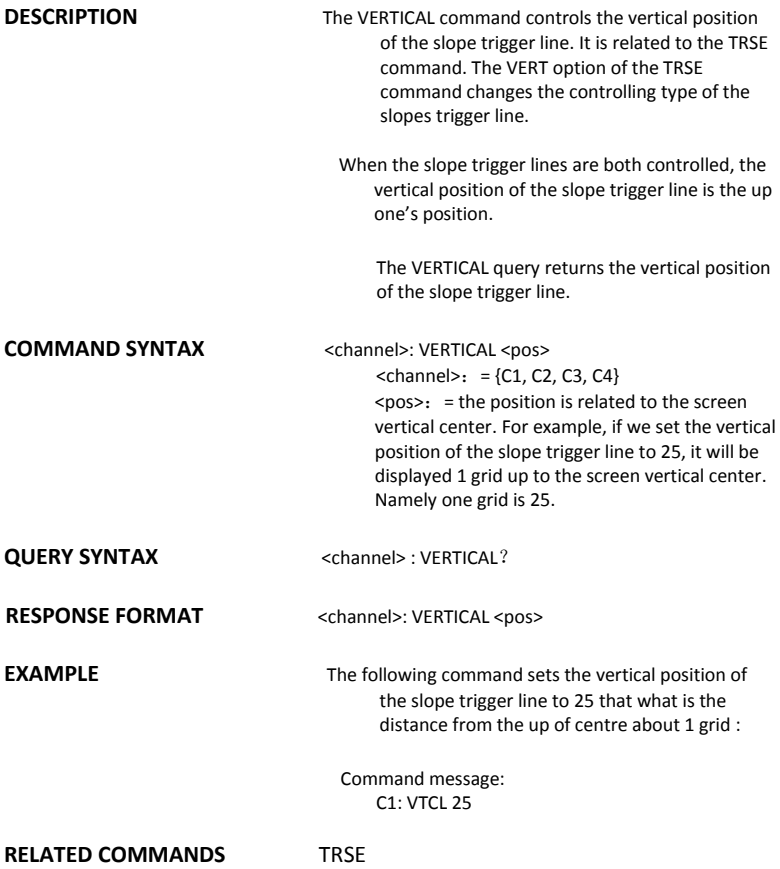

### **WAVEFORM TRANSFER**

# **WAVEFORM, WF**<br>Query

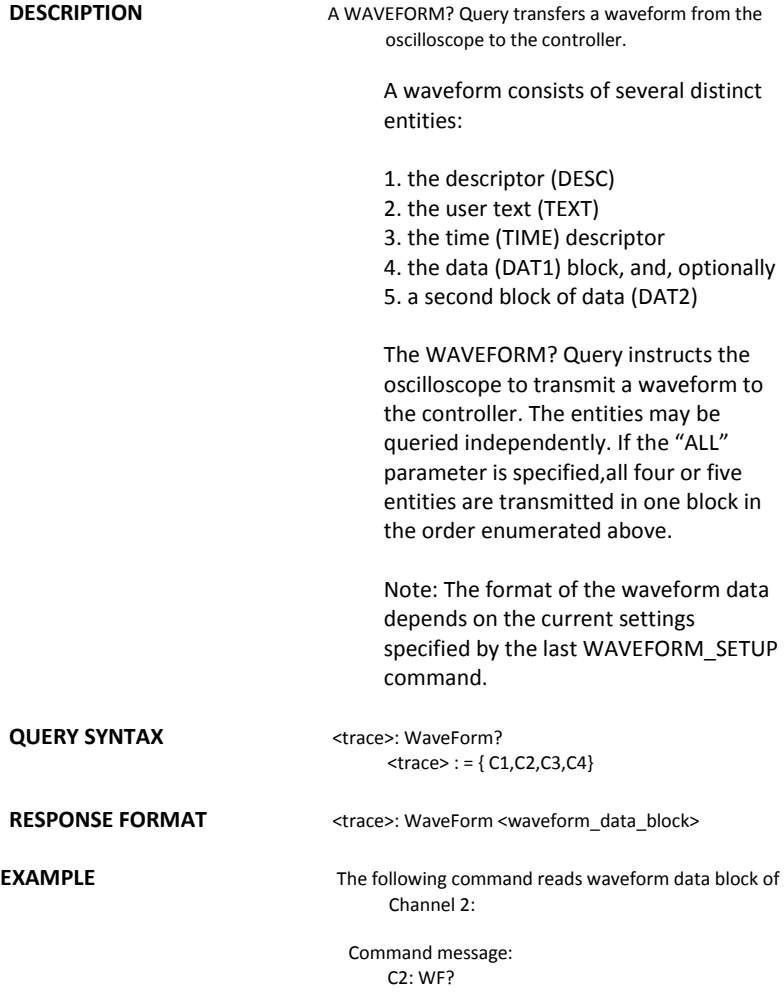

#### **RELATED COMMANDS** WAVEFORM SETUP

Note:

Offset data factor is a 4 byte floating point number starting at address 0xA0.

Amplitude scale factor data is a 4 byte floating point number starting at address 0x9C. Waveform descriptor block starts off from "WAVEDESC" in the return data. The size of the descriptor is  $0x16e - 0x15 + 1$ .

All waveform data are represented in two's complement binary. It must be converted to decimal and apply to the linear equation formula  $y = mx + b$ , where x is the data in decimal value, m is the amplitude scale factor, and b is the offset data factor.

For detailed description, see the end of the document.

#### WAVEFORM TRANSFER WAVEFORM SETUP, WFSU

**Command** /**Query**

**DESCRIPTION** The WAVEFORM SETUP command specifies the amount of data in a waveform to be transmitted to the controller. The command controls the settings of the parameters listed below.

Note: This command currently only support NP

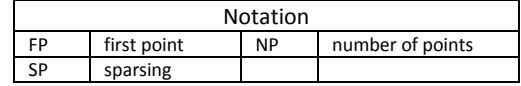

Sparsing (SP): The sparsing parameter defines the interval between data points. For example: SP = 0 sends all data points SP = 1 sends all data points SP = 4 sends every 4th data point

Number of points (NP): The number of points parameter indicates how many points should be transmitted. For example: NP = 0 sends all data points NP = 1 sends 1 data point NP = 50 sends a maximum of 50 data points NP = 1001 sends a maximum of 1001 data

points

First point (FP): The first point parameter specifies the address of the first data point to be sent. For waveforms acquired in sequence mode, this refers to the relative address in the given segment. For example:

FP = 0 corresponds to the first data point

 $FP = 1$  corresponds to the second data point

FP = 5000 corresponds to data point 5001

The WAVEFORM\_SETUP? query returns the transfer parameters currently in use.

**COMMAND SYNTAX** WaveForm SetUp SP, <sparsing>, NP, <number>, FP,

<point> **QUERY SYNTAX** WaveForm\_SetUp? Note 1: After power-on, SP is set to 4, NP is set to 1000, and FP is set to 0. Note 2: Parameters are grouped in pairs. The first of the pair names the variable to be modified, whilst the second gives the new value to be assigned. Pairs may be given in any order and may be restricted to those variables to be changed. **RESPONSE FORMAT** WaveForm\_SetUp SP, <sparsing>, NP, <number>, FP, <point> **EXAMPLE** The following command specifies that every 3rd data point (SP=3) starting at address 200 should be transferred: Command message: WFSU SP, 3, FP, 200 **RELATED COMMANDS** WAVEFORM

### A*CQUISITION* WAIT, WAIT

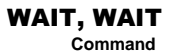

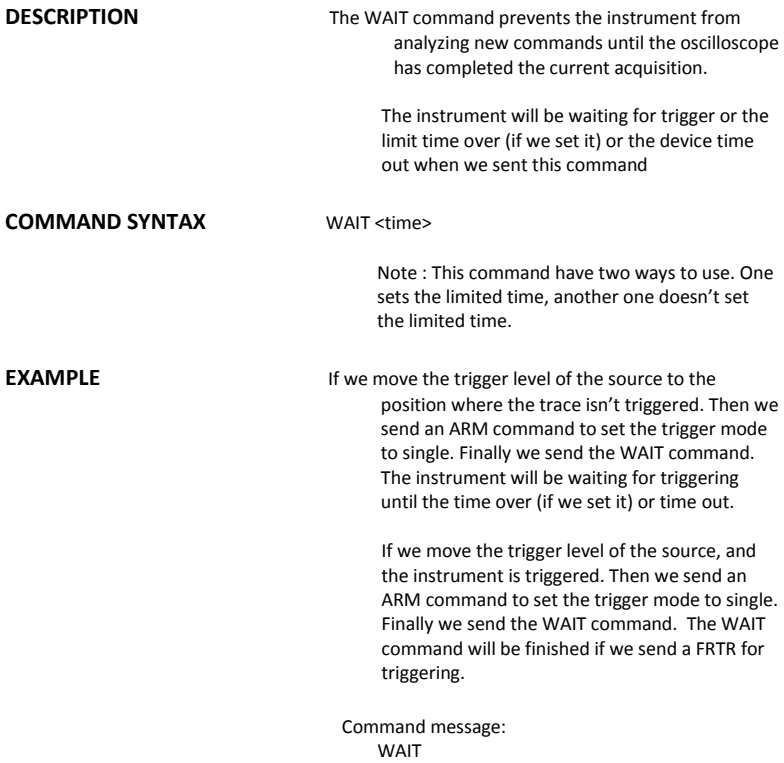

### DISPLAY XY\_DISPLAY, XYDS

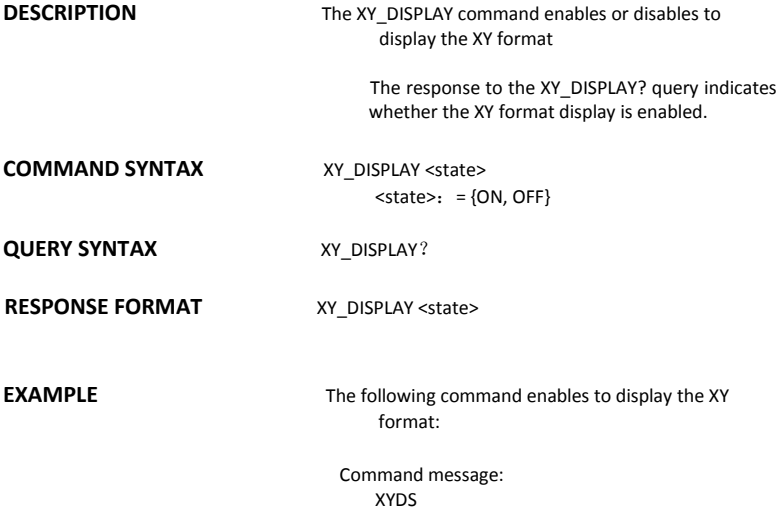

## **Index**

### A

ALL\_STATUS?, ALST?, Query, ARM\_ACQUISITION, ARM, Command, ATTENUATION, ATTN,Command/Query, AUTO\_CALIBRATE, ACAL,Command/Query, AUTO\_SETUP, ASET,Command, AUTO\_TYPESET, AUTTS, Command/Query, AVERAGE\_ACQUIRE, AVGA, Command/Query,

#### B

BANDWIDTH\_LIMIT, BWL,Command/Query, BUZZER, BUZZ, Command,

### $\mathsf{C}$

CAL?, Query, CLS, Command, CMR?, Query, COMM\_NET, CONET,Command/Query, COUPLING, CPL,Command/Query, CURSOR\_SET, CRST,Command/Query, CURSOR\_VALUE?, CRVA?,Query, CURSOR\_AUTO, CRAU, Command, CSV\_SAVE, CSVS, Command/Query, COUNTER, COUN, Command/Query, CYMOMETER, CYMT, Query,

#### D

DATE, Command/Query, DDR?, Query, DEFINE, DEF, Command/Query, DELETE\_FILE, DELF,Command, DIRECTORY, DIR,Command/Query, DOT\_JOIN, DTJN,Command/Query,

### E

ESE, Command/Query, ESR?, Query, EXR?, Query,

## **132**

### F

FILENAME, FLNM,Command/Query, FORMAT\_VDISK, FVDISK, Query, FILTER, FILT, Command/Query, FILT\_SET, FILTS, Command/Query, FFT\_WINDOW, FFTW, Command/Query, FFT\_ZOOM, FFTZ, Command/Query, FFT\_SCALE, FFTS, Command/Query, FFT\_FULLSCREEN, FFTF, Command/Query,

#### G

GRID\_DISPLAY, GRDS, Command/Query, GCSV, GET\_CSV, Query,

#### H

HARDCOPY\_SETUP, HCSU, HOR\_MAGNIFY, HMAG,Command/Query, HOR\_POSITION, HPOS,Command/Query,

#### I

IDN?, Query, INTENSITY, INTS,Command/Query, INTERLEAVED, ILVD,Command/Query, INR, INR, Query, INVERT\_SET, INVS, Command/Query,

 $\mathbf{L}$ LOCK, Command/Query,

#### M

MENU, MENU, Command/Query, MATH\_VERT\_POS, MTVP, Command/Query, MATH\_VERT\_DIV, MTVD, Command/Query, MEASURE\_DELY, MEAD, Command/Query,

### $\Omega$

OFFSET, OFST,Command/Query, OPC, Command/Query,

#### P

PARAMETER\_CLR, PACL,Command, PARAMETER\_CUSTOM, PACU,Command/Query, PARAMETER\_VALUE?, PAVA?,Query, PEAK\_DETECT, PDET,Command/Query, PERSIST, PERS,Command/Query, PERSIST\_SETUP, PESU,Command/Query, PANEL\_SETUP,PNSU, Command/Query, PF\_DISPLAY, PFDS, Command/Query, PF\_SET, PFST, Command/Query, PF\_SAVELOAD, PFSL, Command, PF\_CONTROL, PFCT, Command/Query, PF\_CREATEM, PFCM, Command, PF\_DATEDIS, PFDD, Query,

### R

RCL, Command, RECALL, REC, Command, RECALL\_PANEL, RCPN,Command, RST, Command, REF\_SET, REFS, Command/Query,

### S

SAV, Command, SCREEN\_DUMP, SCDP,Command/Query, SRE, Command/Query, STB? Query, STOP, Command, STORE, STO, Command, STORE\_PANEL, STPN,Command, STORE\_SETUP, STST,Command/Query, SAMPLE\_STATUS, SAST/ Query, SAMPLE\_RATE, SARA/ Query, SAMPLE\_NUM, SANU/ Query, SKEW, SKEW, Command, SETTO%50, SET50, Command, SINXX\_SAMPLE, SXSA, Command/Query,

#### T

TIME\_DIV, TDIV,Command/Query, TRACE, TRA,Command/Query,

## **134**

TRG, Command, TRIG\_COUPLING, TRCP,Command/Query, TRIG\_DELAY, TRDL,Command/Query, TRIG\_LEVEL, TRLV,Command/Query, TRIG\_MODE, TRMD,Command/Query, TRIG\_SELECT, TRSE,Command/Query, TRIG\_SLOPE, TRSL,Command/Query,

### U

UNIT, UNIT, Command/Query,

#### $\overline{V}$

VOLT\_DIV, VDIV,Command/Query, VERTICAL, VTCL, Command/Query,

#### W

WAIT, Command, WAVEFORM,WF,Command/Query, WAVEFORM\_SETUP,WFSU,Command/Query,

#### X

XY\_DISPLAY, XYDS, Command/Query,